# **UNIVERZITA PARDUBICE**

Fakulta elektrotechniky a informatiky

# **Návrh a realizace stavových regulátorů v prostředí LabVIEW** Zdeněk Balán

Diplomová práce 2023

Univerzita Pardubice Fakulta elektrotechniky a informatiky Akademický rok: 2022/2023

# ZADÁNÍ DIPLOMOVÉ PRÁCE

(projektu, uměleckého díla, uměleckého výkonu)

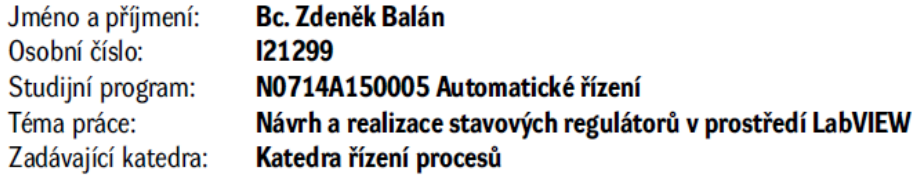

# Zásady pro vypracování

Cíl práce: Cílem práce je využití Control Design and Simulation Module prostředí LabVIEW k návrhu a softwarové realizaci stavových regulátorů vybraných laboratorních soustav. Součástí navrhovaných stavových regulačních algoritmů budou i estimátory úplného či redukovaného řádu.

Teoretická část: Rešerše problematiky týkající se programování v grafickém programovacím jazyce G a tvorby aplikací v LabVIEW. Řízení dynamických systémů stavovými regulátory s estimátory úplného a redukovaného řádu.

Implementační část: Tvorba simulačních schémat a souvisejících aplikací v grafickém programovacím jazyce G prostředí LabVIEW. Praktické ověření návrhu stavových regulátorů na zvolené laboratorní úloze. Příprava návodů k několika vybraným laboratomím úlohám.

Rozsah pracovní zprávy: 50 -60 stran Rozsah grafických prací: Forma zpracování diplomové práce: tištěná/elektronická

Seznam doporučené literatury:

VLACH, J.; HAVLÍČEK, J.; VLACH, M. 2008. Začínáme s LabVIEW. Praha: BEN - technická literatura. 247 s. ISBN 978-80-7300-245-9. PECHOUŠEK, J. 2004. Základy programování v prostředí LabVIEW. Olomouc: Univerzita Palackého v Olomouci. 87 s. ISBN 80-244-0800-7. MODRLÁK, O. 2004. Základy analýzy a syntézy ve stavovém prostoru [skriptum]. Liberec: TU v Liberci. 82 s. DORF, R. C.; BISHOP, R. H. 2005. Modern Control Systems. 10 vyd. New Jersey: Prentice Hall. 881 s. ISBN 0-13-127765-0.

L.S.

Vedoucí diplomové práce: Ing. Libor Kupka, Ph.D. Katedra řízení procesů Datum zadání diplomové práce: 8. listopadu 2022 Termín odevzdání diplomové práce: 19. května 2023

Ing. Zdeněk Němec, Ph.D. v.r. děkan

Ing. Daniel Honc, Ph.D. v.r. vedoucí katedry

V Pardubicích dne 15. listopadu 2022

#### **Prohlášení**

#### Prohlašuji:

Tuto práci jsem vypracoval samostatně. Veškeré literární prameny a informace, které jsem v práci využil, jsou uvedeny v seznamu použité literatury.

Byl jsem seznámen s tím, že se na moji práci vztahují práva a povinnosti vyplývající ze zákona č. 121/2000 Sb., o právu autorském, o právech souvisejících s právem autorským a o změně některých zákonů (autorský zákon), ve znění pozdějších předpisů, zejména se skutečností, že Univerzita Pardubice má právo na uzavření licenční smlouvy o užití této práce jako školního díla podle § 60 odst. 1 autorského zákona, a s tím, že pokud dojde k užití této práce mnou nebo bude poskytnuta licence o užití jinému subjektu, je Univerzita Pardubice oprávněna ode mne požadovat přiměřený příspěvek na úhradu nákladů, které na vytvoření díla vynaložila, a to podle okolností až do jejich skutečné výše.

Beru na vědomí, že v souladu s § 47b zákona č. 111/1998 Sb., o vysokých školách a o změně a doplnění dalších zákonů (zákon o vysokých školách), ve znění pozdějších předpisů, a směrnicí Univerzity Pardubice č. 7/2019 Pravidla pro odevzdávání, zveřejňování a formální úpravu závěrečných prací, ve znění pozdějších dodatků, bude práce zveřejněna prostřednictvím Digitální knihovny Univerzity Pardubice.

V Pardubicích dne 19. 5. 2023

Zdeněk Balán

### **Poděkování**

Děkuji panu Ing. Liboru Kupkovi Ph.D. za trpělivost, rady a vedení v celém průběhu tvoření diplomové práce. Rád bych také poděkoval rodičům a přítelkyni za podporu po celou dobu studia.

V Pardubicích dne 19. 5. 2023

Zdeněk Balán

### **ANOTACE**

*Diplomová práce se zabývá stavovým řízením dvou laboratorních soustav v simulaci a v reálném čase s využitím prostředí LabVIEW. Soustavy jsou řízeny stavovými regulátory. V prostředí LabVIEW byly vytvořeny aplikace pro řízení soustav. Také byly vytvořeny simulace pro porovnání reálných a matematicko-fyzikálních modelů.*

# **KLÍČOVÁ SLOVA**

*LabVIEW, LQ regulátor, estimátor, kyvadlo, VTOL, stavový popis, motor, enkodér*

### **TITLE**

*Design and implementation of state controllers in the LabVIEW enviroment*

### **ANNOTATION**

*The diploma thesis deals with the state control of two laboratory systems in simulation and in real time using the LabVIEW environment. The systems are controlled by state regulators. Applications for system control were created in The LabVIEW environment. Simulations were also created to compare real and mathematical-physical models.*

### **KEYWORDS**

*LabVIEW, LQ controller estimator,* pendulum*, VTOL, state space, motor, encoder*

# <span id="page-6-0"></span>**OBSAH**

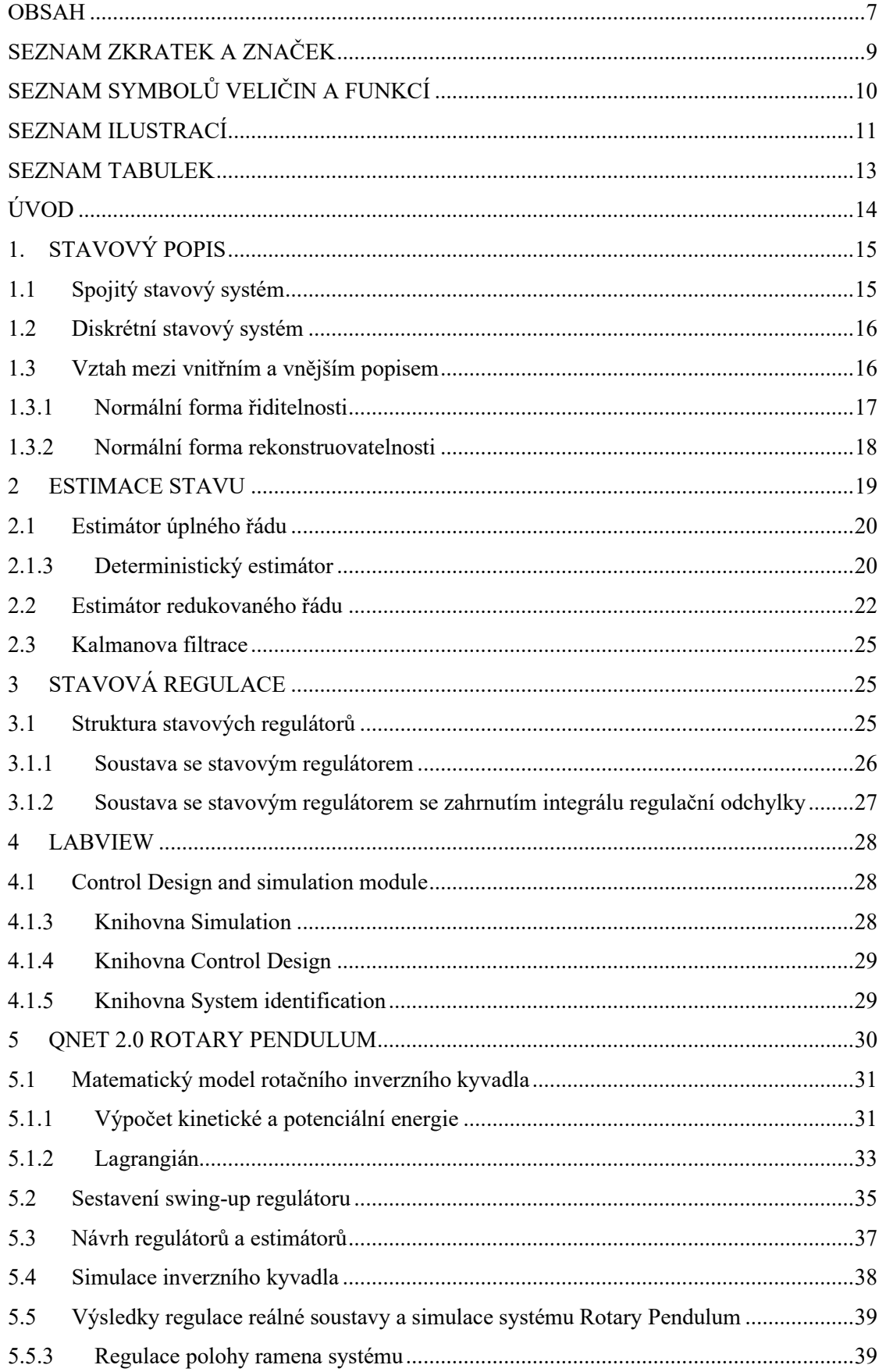

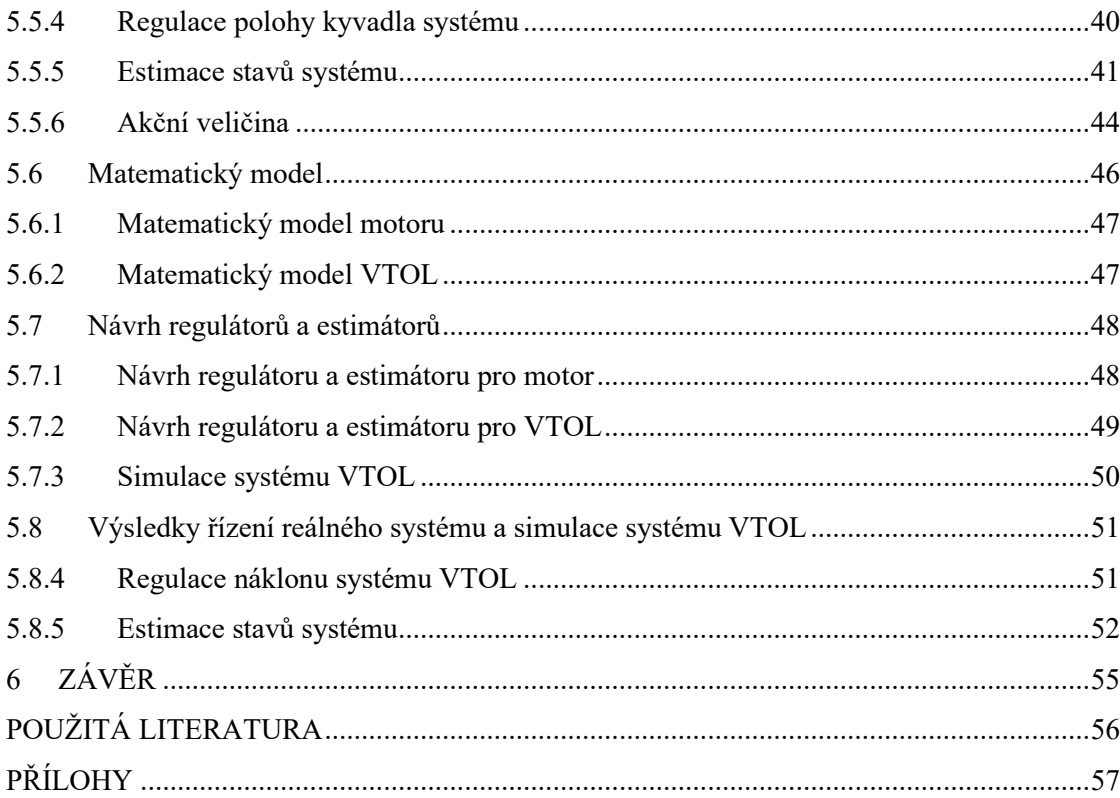

# <span id="page-8-0"></span>**SEZNAM ZKRATEK A ZNAČEK**

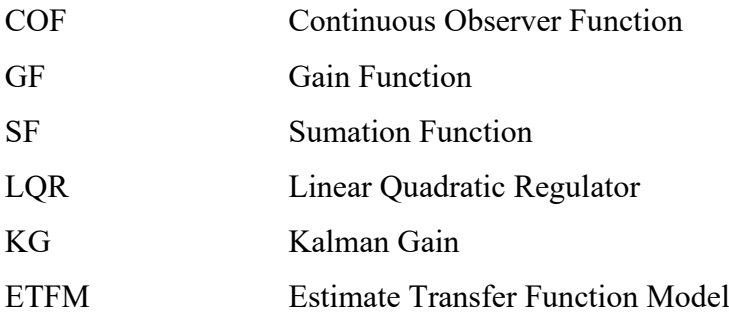

# <span id="page-9-0"></span>**SEZNAM SYMBOLŮ VELIČIN A FUNKCÍ**

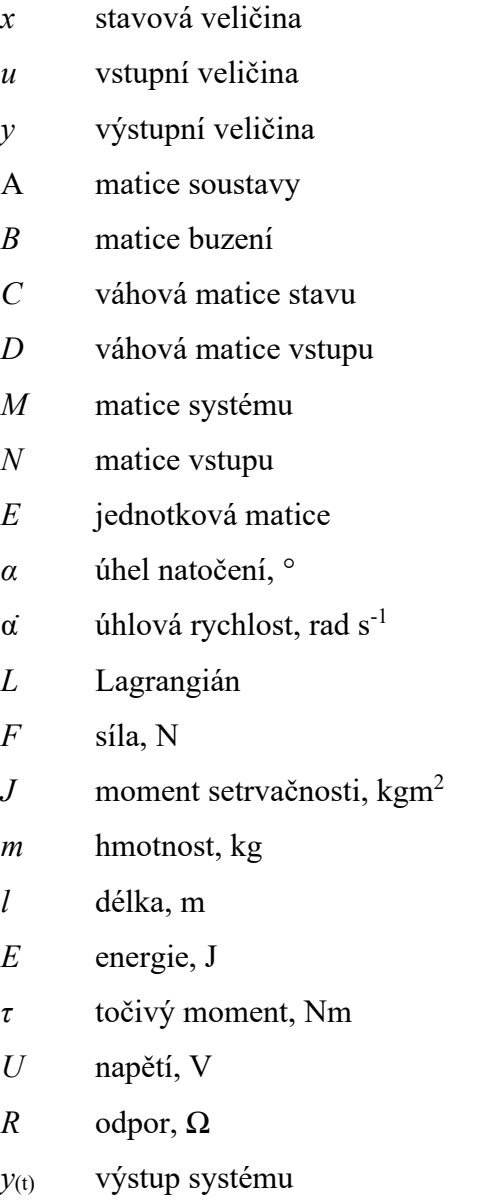

# <span id="page-10-0"></span>**SEZNAM ILUSTRACÍ**

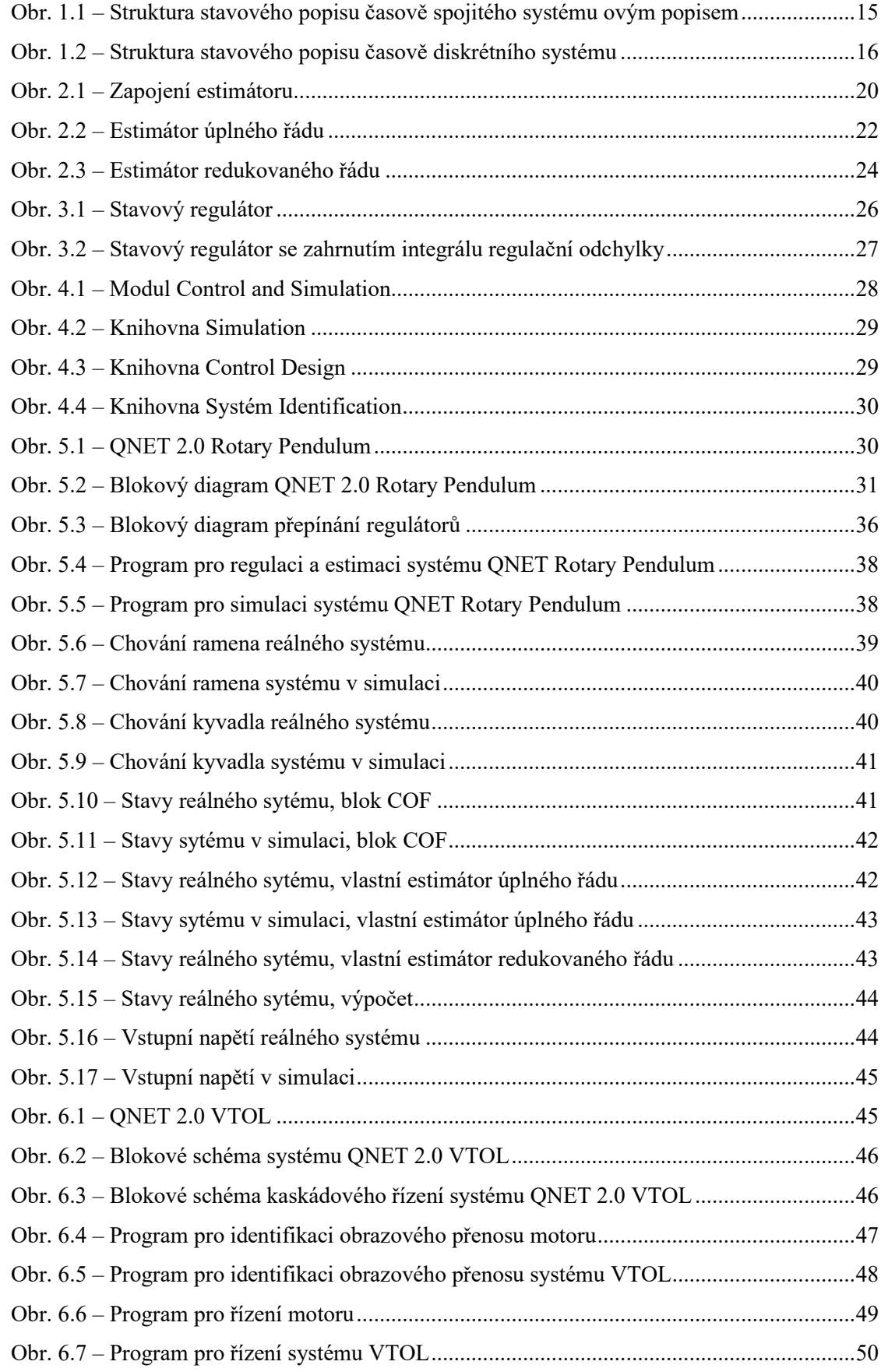

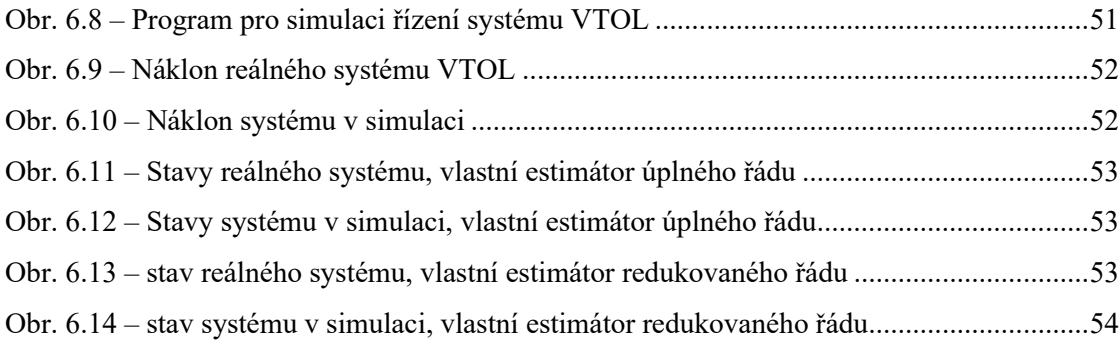

# <span id="page-12-0"></span>**SEZNAM TABULEK**

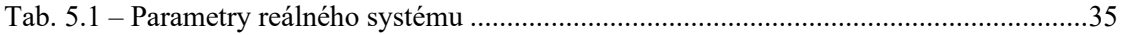

# <span id="page-13-0"></span>**ÚVOD**

Cílem diplomové práce je navržení a realizace stavových regulátorů. Jejich součástí bude návrh a realizace estimátorů úplného a redukovaného řádu. Regulátory budou navrhnuty a následně použity na soustavách QNET 2.0 Rotary Pendulum a QNET 2.0 VTOL. Principy obou systému jsou často používány v praxi.

Vše od návrhu, až po řízení reálných systému je vytvořeno ve vývojovém prostředí LabVIEW. V průběhu práce v prostředí LabVIEW byly používány nástroje z modulu Control and Simulation a modulu Measurement I/O.

# <span id="page-14-0"></span>**1. STAVOVÝ POPIS**

Stavový popis nahrazuje diferenciální nebo diferenční rovnice vyššího řádu soustavou diferenciálních nebo diferenčních rovnic prvního řádu. Zápis je vyjádřen maticovými rovnicemi. Jde o vnitřní popis systému, který vzniká z matematicko-fyzikální analýzy dynamických systémů při použití bilancí hmoty a energie. Výhodou tohoto popisu je jednoduchý zápis a lze s ním popsat systémy s několika vstupy a výstupy, u kterých mohou být složitější vnitřní struktury (MODRLÁK, 2004).

### <span id="page-14-1"></span>**1.1 Spojitý stavový systém**

Lineární časově spojitý systém s jedním vstupem a jedním výstupem je popsán stavovou rovnicí ve tvaru

$$
x'(t) = Ax(t) + Bu(t),
$$
  
\n
$$
y(t) = Cx(t) + Du(t),
$$
\n(1.1)

kde x(t) je stavová veličina,

u(t) – vstupní veličina,

y(t) – výstupní veličina,

 $A$  – matice soustavy,

B – matice buzení,

C – váhová matice stavu,

D – váhová matice vstupu.

Blokové schéma lineárního časově spojitého systému, popsaného stavovým popisem, který je na obr. 1.1 (MODRLÁK, 2004).

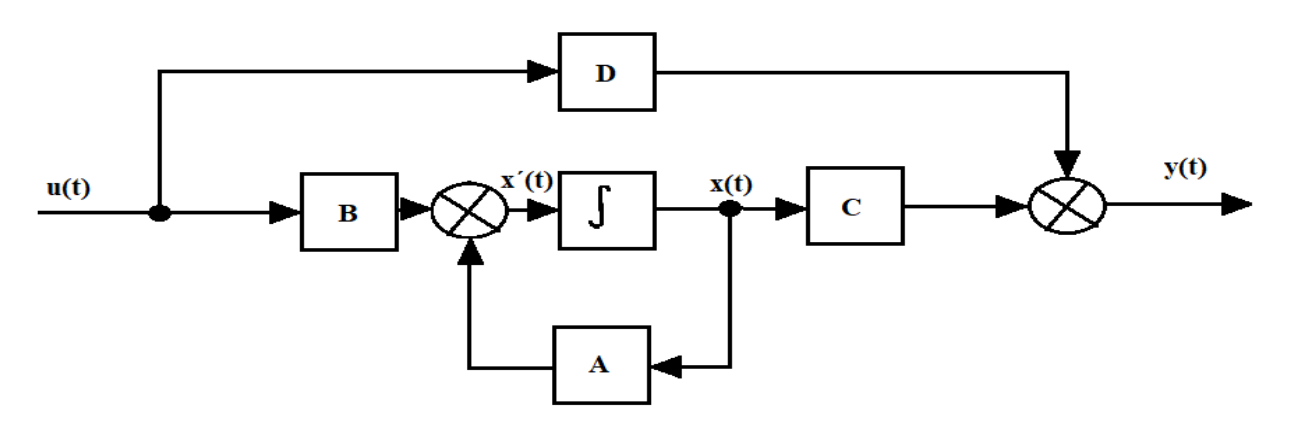

Obr. 1.1 – Struktura stavového popisu časově spojitého systému

### <span id="page-15-0"></span>**1.2 Diskrétní stavový systém**

Diskrétní systém je popsán v jednotlivých diskrétních časových okamžicích vymezených periodou vzorkování (resp. Vzorkovací frekvencí f=1/T).

$$
x(k + 1) = Mx(k) + Nu(k),
$$
  
\n
$$
y(k) = Cx(k) + Du(k),
$$
\n(1.2)

kde M je matice systému,

N – matice vstupu,

(MODRLÁK, 2004).

Simulační blokové schéma stavového modelu systému, popsaného stavovým popisem je na obr. 1.2.

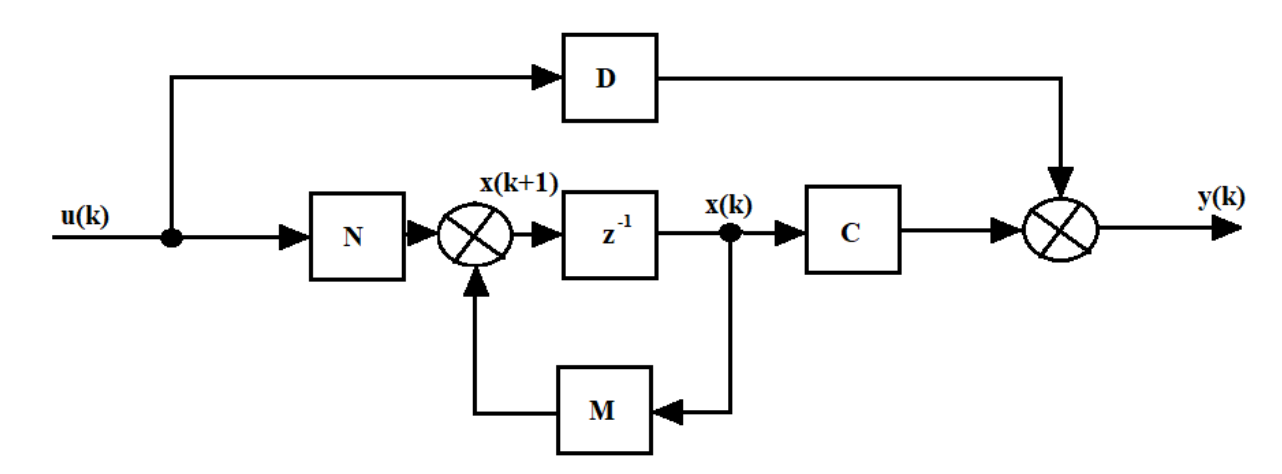

Obr. 1.2 – Struktura stavového popisu časově diskrétního systému

# <span id="page-15-1"></span>**1.3 Vztah mezi vnitřním a vnějším popisem**

Vnitřní popis se získá určením stavových rovnic systému z vnějšího popisu. Pomocí tzv. normálních tvarů stavových rovnic lze zjednodušit strukturu systému. (Mucha. 2017)

#### <span id="page-16-0"></span>**1.3.1 Normální forma řiditelnosti**

Je dán obrazový přenos

$$
F(s) = \frac{B(s)}{A(s)} = \frac{b_{n-1}s^{n-1} + b_{n-2}s^{n-2} + \dots + b_1s + b_0}{s^n + a_{n-1}s^{n-1} + \dots + a_1s + a_0} = \frac{Y(s)}{U(s)},
$$
\n(1.3)

kde U(s), A(s) je Laplaceův obraz vstupní veličiny,

Y(s), B(s) – Laplaceův obraz výstupní veličiny.

Jedná se o metodu snižování řádu derivace. Tato metoda je vhodná pro řešení diferenciálních rovnic, které neobsahují derivace na pravé straně. Pro použití této metody na přenos (1.3) je nutné metodu modifikovat následovně

- 1) zavedením proměnné x(t), jenž neobsahuje derivace vstupní veličiny na pravé straně,
- 2) vyjádřením výstupní veličiny jako váženého součtu derivací pomocné veličiny x(t) (MODRLÁK, 2004).

Z daného přenosu lze vyjádřit obraz výstupní veličiny

$$
A(s)Y(s) = B(s)U(s) \to Y(s) = B(s)\frac{U(s)}{A(s)} = B(s)X(s),
$$
\n(1.4)

Pro X(s) platí

$$
X(s) = \frac{U(s)}{A(s)} \to A(s)X(s) = U(s),\tag{1.5}
$$

kde X(s) je Laplaceův obraz stavové veličiny

Po úpravě rovnice (1.5) lze získat diferenciální rovnici pro proměnnou x(t)

$$
x^{n}(t) + a_{n-1}x^{n-1}(t) + \dots + a_1x(t) + a_0x(t) = u(t),
$$
\n(1.6)

Obraz výstupu Y(s) se následně určí z rovnosti (1.4)

$$
Y(s) = B(s)X(s) = (b_{n-1}s^{n-1} + b_{n-2}s^{n-2} + \dots + b_1s + b_0)X(s).
$$
 (1.7)

Pro výstup následovně platí

$$
y(t) = b_{n-1}x^{n-1} + b_{n-2}x^{n-2} + \dots + b_1x + b_0x
$$
 (1.8)

kde a<sub>n</sub>, b<sub>n</sub> jsou koeficienty diferenciální rovnice,

Stavové veličiny se volí jako derivace funkce x(t)

$$
x_1(t) = x(t) \t x_2(t) = x'(t) \t x_2(t) = x'(t) \t x_3(t) = x''(t) \t \t \t x_3(t) = x''(t) \t \t \t x_1(t) = x_1(t)^{n-1} \t \t x_2(t) = -a_{n-1}x_n - \dots -a_1x_2 - a_0x_1 + u
$$
\n(1.9)

Po dosazení do rovnice (1.8) za derivace funkce x(t) stavové veličiny z rovnice (1.9), se získá rovnost pro výstupní veličinu y(t)

$$
y(t) = b_0 x_1 + b_1 x_2 + \dots + b_{n-2} x_{n-1} + b_{n-1} x_n.
$$
 (1.10)

Struktura vektoru stavu x, a matic A, B, C, je

$$
x = \begin{bmatrix} x_1 \\ x_2 \\ x_3 \\ \vdots \\ x_{n-1} \\ x_n \end{bmatrix}
$$
\n
$$
A = \begin{bmatrix} 0 & 1 & 0 & \cdots & 0 \\ 0 & 0 & 1 & \cdots & 0 \\ 0 & 0 & 0 & \cdots & 0 \\ \vdots & \vdots & \vdots & \ddots & \vdots \\ 0 & 0 & 0 & \cdots & 1 \\ -a_0 & -a_1 & -a_2 & \cdots & -a_{n-1} \end{bmatrix}
$$
\n
$$
B = \begin{bmatrix} 0 \\ 0 \\ 0 \\ \vdots \\ 0 \\ 1 \end{bmatrix}
$$
\n
$$
C = [b_0, b_1, \cdots b_{n-1}], \qquad (1.14)
$$

(Modrlák, 2004)

### <span id="page-17-0"></span>**1.3.2 Normální forma rekonstruovatelnosti**

Struktura matice koeficientů systému, která je označována jako normální forma rekonstruovatelnosti, vzniká pomocí metody postupných integrací. Je uvažován obrazový přenos (1.3), tak diferenciální rovnice bude mít tvar

$$
y^{n} + a_{n-1}y^{n-1} + \dots + a_{1}y^{1} + a_{0}y = b_{n-1}u^{n-1} + \dots + b_{1}u^{1}b_{0}u
$$
 (1.15)

Když se n-násobně provede integrace obou stran rovnice (1.15), tak se získá rovnice

$$
y = -a_{n-1} \int_0^t y d\tau - a_{n-2} \iint_0^t y d\tau^2 \cdots - a_0 \int_0^t \cdots \int_0^t y d\tau^n +
$$
  
\n
$$
b_{n-1} \int_0^t y d\tau + \cdots + b_0 \int_0^t \cdots \int_0^t y d\tau^n.
$$
\n(1.16)

Derivace stavový veličin

$$
x_1'(t) = -a_{n-1}x_1(t) + x_2(t) + b_{n-1}u(t)
$$
  
\n
$$
x_2'(t) = -a_{n-2}x_1(t) + x_3(t) + b_{n-2}u(t)
$$
  
\n
$$
\vdots
$$
  
\n
$$
x_{n-1}'(t) = -a_{n-1}x_1(t) + x_n(t) + b_1u(t)
$$
  
\n
$$
x_n'(t) = -a_0x_n(t) + b_0u(t)
$$
\n(1.17)

Struktura vektoru stavu x, a matic A, B, C, je

$$
x = \begin{bmatrix} x_1 \\ x_2 \\ x_3 \\ x_{n-1} \\ x_n \end{bmatrix}
$$
(1.18)  

$$
A = \begin{bmatrix} -a_{n-1} & 1 & 0 & \cdots & 0 \\ -an_{-2} & 0 & 1 & \cdots & 0 \\ -an_{-2} & 0 & 1 & \cdots & 0 \\ -a_{n-3} & 0 & 0 & \cdots & 0 \\ \vdots & \vdots & \vdots & \ddots & \vdots \\ -a_1 & 0 & 0 & \cdots & 1 \\ -a_0 & 0 & 0 & \cdots & 0 \end{bmatrix}
$$
(1.19)  

$$
B = \begin{bmatrix} b_{n-1} \\ b_{n-2} \\ b_{n-3} \\ \vdots \\ b_1 \\ b_0 \end{bmatrix}
$$
(1.20)  

$$
C = [1, 0, \cdots, 0].
$$
(1.21)

(Modrlák, 2004).

# <span id="page-18-0"></span>**2 ESTIMACE STAVU**

Matematický model reálné soustavy, je určen stavovými rovnicemi. V těchto rovnicích působí stavový vektor, který definuje vnitřní stav systému. Stavový vektor soustavy je dán vtahem

$$
\mathbf{x} = \begin{bmatrix} \mathbf{x}_1 \\ \mathbf{x}_2 \\ \mathbf{x}_3 \\ \vdots \\ \mathbf{x}_n \end{bmatrix},\tag{2.1}
$$

kde n je počet prvků stavového vektoru. (Modrlák, 2004)

Některé stavové proměnné ve stavovém vektoru nemusí být měřitelné. Avšak pro použití teorie stavového prostoru při řízení systému je nezbytné znát všechny stavové proměnné. K tomu může být použit například estimátor. Aby mohl být stavový vektor určen, musí být splněna podmínka pozorovatelnosti. . Simulační blokové schéma zapojení estimátoru je zobrazeno na obr. 2.1. (Mucha, 2017)

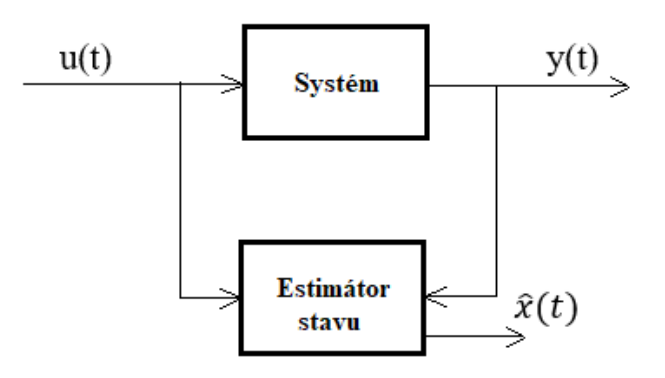

Obr. 2.1 – Zapojení estimátoru

### <span id="page-19-0"></span>**2.1 Estimátor úplného řádu**

Řád tohoto estimátoru se rovná řádu soustavy. Dokáže estimovat všechny stavy.

Pomocí následující rovnice je možné získat chybu odhadu stavového vektoru

$$
\hat{\mathbf{x}}(t) = \mathbf{x}(t) - \Delta \mathbf{x}(t),\tag{2.2}
$$

kde  $x(t)$  je stav soustavy,

Δx(t) – rozdíl skutečných a odhadnutých stavů.

Následně se formuluje derivace odhadu stavového vektoru

$$
\hat{x}'(t) = x'(t) - \Delta x'(t) \to \Delta x'(t) = x'(t) - \hat{x}'(t),
$$
\n(2.3)

kde x'(t) je derivace stavu soustavy,

Δx´(t) – rozdíl skutečných a odhadnutých derivací stavů

(Mucha, 2017).

#### <span id="page-19-1"></span>**2.1.3 Deterministický estimátor**

Deterministické estimování stavu je možné, pokud výstupní veličina je bez šumu. Z toho se dá usuzovat, že se šum nebude nacházet ani ve stavové veličině. Estimátor, který pracuje v těchto podmínkách, se nazývá deterministický. K využití deterministické estimace je zapotřebí znát podobu stavového modelu jeho matice A, B, C, D. Další podmínkou je možnost měřit vstupní a výstupní veličiny systému. Pokud je vše splněno, je možné simulovat uzavřený obvod (Mucha, 2017).

Definice deterministického estimátoru úplného řádu je

$$
\hat{x}'(t) = A_E \hat{x}(t) - B_E u(t) + H_E y(t),
$$
\n(2.4)

kde AE je matice soustavy v estimátoru

B<sup>E</sup> – matice vstupu v estimátoru

H<sup>E</sup> – matice estimátoru

Následně se musí určit matice  $A_E$ ,  $B_E$ ,  $H_E$  tak, aby se vektor estimace  $\hat{x}(t)$  co nejvíce blížil skutečnému vektoru stavu.

Dále se dosadí rovnice (2.3) do rovnice (2.2) a platí

$$
\Delta x'(t) = Ax + Bx - A_E \hat{x}(t) - B_E u(t) - H_E y(t) = (A - A_E - A_E)
$$
\n(2.5)

$$
H_E C)x(t) + (B - B_E - H_E D)u(t) + A_E \Delta x(t),
$$

Z rovnice ……. lze vyjádřit AE a BE

$$
A - A_E - H_E C = 0, B - B_E - H_E D = 0.
$$
\n(2.6)

Vložením vztahu z (2.5) do rovnice (2.4) Vznikne

$$
\Delta x'(t) = A_E \Delta x(t). \tag{2.7}
$$

Matice estimátoru

$$
\Delta x'(t)A_E = A - H_E C,
$$
\n(2.8)

$$
B_E = B - H_E D.
$$

Dosazením vztahu z (2.2) do rovnice (2.6) vznikne

$$
\Delta x'(t) = A_E \Delta x(t) = A_E(x'(t) - \hat{x}'(t)).
$$
\n(2.9)

$$
\hat{\mathbf{x}}'(t) = \mathbf{x}'(t) - A_E(\mathbf{x}'(t) - \hat{\mathbf{x}}'(t)) =
$$
\n(2.10)

$$
A\hat{x}(t) + Bu(t) + H_E(y(t) - \hat{y}(t).
$$

První krok návrhu estimátoru spočívá ve spočítání

$$
\det(\lambda E - A_E) = \det(\lambda E - A - H_E C), \tag{2.11}
$$

$$
(\lambda - \lambda_1)(\lambda - \lambda_2) \cdots = 0, \tag{2.12}
$$

kde E je jednotková matice

 $\lambda$  – vlastní číslo

Poté se vyčíslí AE a BE,

$$
A_E = A - H_E C,
$$
  
\n
$$
B_E = B - H_E D.
$$
\n(2.13)

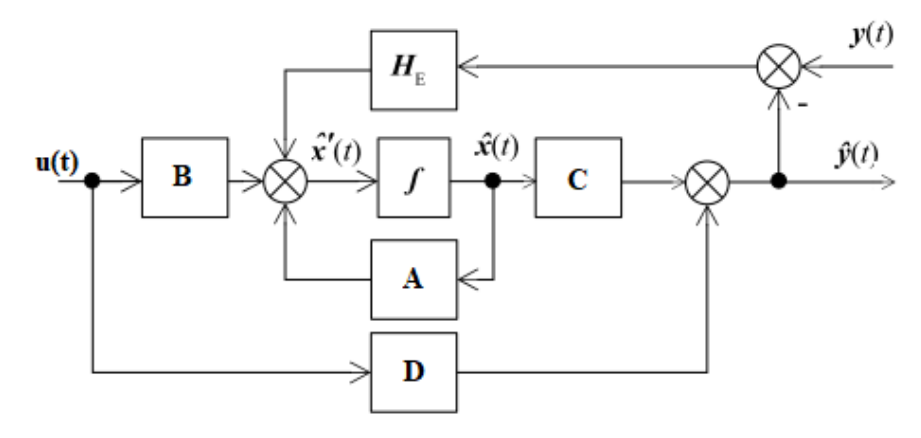

Obr. 2.2 – Estimátor úplného řádu

# <span id="page-21-0"></span>**2.2 Estimátor redukovaného řádu**

Je dán stavový popis, který je popsán následovně

$$
x'(t) = Ax(t) + Bu(t),
$$
 (2.14)

$$
y(t) = Cx(t) + Du(t), \qquad (2.15)
$$

Stavový vektor je tvořený

$$
x(t) = C \begin{bmatrix} x_M(t) \\ x_E(t) \end{bmatrix},\tag{2.16}
$$

kde x<sub>M</sub>(t) je měřená část stavu,

xE(t) – odhadovaná část stavu.

Stavová rovnice má následující tvar

$$
x'(t) = \begin{bmatrix} A_{11} & A_{12} \\ A_{21} & A_{22} \end{bmatrix} \begin{bmatrix} x_M(t) \\ x_E(t) \end{bmatrix} + \begin{bmatrix} B_1 \\ B_2 \end{bmatrix} u(t).
$$
 (2.17)

Odhadovaná část stavového vektoru je

$$
x_E(t) = A_{21}x_M(t) + A_{22}x_E(t) + B_2u(t),
$$
\n(2.18)

$$
\hat{x}_{E}'(t) = A_{21}\hat{x}_{E}(t) + B_{E}u(t) + H_{E}x_{M}(t),
$$
\n(2.19)

$$
\Delta x_{\rm E}(t) = x_{\rm E}(t) - \hat{x}_{\rm E}(t),\tag{2.20}
$$

$$
\Delta x_{E}'(t) = x_{E}'(t) - \hat{x}_{E}(t),
$$
\n(2.21)

kde AE je matice soustavy v estimátoru

B<sup>E</sup> – matice vstupu v estimátoru

H<sup>E</sup> – matice estimátoru.

Když se použije předchozích rovnic (2.17 až 2.20), vznikne

$$
x_E'(t) = A_{21}x_M(t) + A_{22}x_E(t) + B_2u(t) - (A_Ex_E(t) + B_Eu(t) + H_Ex_M(t)) = A_{22}x_E(t) + A_{22}x_E(t) - A_E\hat{x}_E(t) + (A_{21} - H_E)x_M(t) + (B_2 - B_E)u(t).
$$
\n(2.22)

Při uvažování podmínky autonomnosti platí

$$
A_{21} - H_E = 0, \t(2.23)
$$

$$
B_2 - B_E = 0. \t(2.24)
$$

Při využití  $|A_E = A_{22}|$  vznikne

$$
\hat{x}_{E}'(t) = A_{E}x_{E}(t) + A_{E}\hat{x}_{E}(t) = A_{E}\Delta x_{E}(t).
$$
\n(2.25)

Pod podmínkou, že je matice AE stabilní, se mohou využít rovnice popsané v této části. Když je matice A<sup>E</sup> nestabilní, je nutné aplikovat pomocnou transformaci. Pomocná transformace se provede

$$
\hat{x}_E(t) = x_E(t) - Qx_M(t),
$$
\n(2.26)

kde Q je matice estimátoru.

Matice Q se stanovuje v průběhu návrhu estimátoru.

$$
\mathbf{x}(t) = \begin{bmatrix} \mathbf{x}_M(t) \\ \mathbf{x}_E(t) \end{bmatrix} \rightarrow \hat{\mathbf{x}}(t) = \begin{bmatrix} \mathbf{x}_M(t) \\ \hat{\mathbf{x}}_E(t) \end{bmatrix} = \begin{bmatrix} \mathbf{E}_1 & 0 \\ -\mathbf{Q} & \mathbf{E}_2 \end{bmatrix} \begin{bmatrix} \mathbf{x}_M(t) \\ \mathbf{x}_E(t) \end{bmatrix} = \mathbf{T}^{-1}\mathbf{x}(t),\tag{2.27}
$$

kde T je matice pomocné transformace.

Pro T-1 platí

$$
T^{-1} = \begin{bmatrix} E_1 & 0 \\ -Q & E_2 \end{bmatrix} \rightarrow T = \begin{bmatrix} E_2 & 0 \\ Q & E_1 \end{bmatrix} . \tag{2.28}
$$

Stavový vektor je,

$$
\begin{aligned}\n\begin{bmatrix}\n\hat{x}_{M}(t) \\
\tilde{x}_{E}(t)\n\end{bmatrix} &= (T^{-1}AT) \begin{bmatrix}\nx_{M}(t) \\
\tilde{x}_{E}(t)\n\end{bmatrix} + (T^{-1}B)u(t) = \\
\begin{bmatrix}\nE_{1} & 0 \\
-Q & E_{2}\n\end{bmatrix} \begin{bmatrix}\nA_{11} & A_{12} \\
A_{21} & A_{22}\n\end{bmatrix} \begin{bmatrix}\nE_{2} & 0 \\
Q & E_{1}\n\end{bmatrix} \begin{bmatrix}\nx_{M}(t) \\
\tilde{x}_{E}(t)\n\end{bmatrix} + \begin{bmatrix}\nE_{1} & 0 \\
-Q & E_{2}\n\end{bmatrix} \begin{bmatrix}\nB_{1} \\
B_{2}\n\end{bmatrix} u(t) = \\
\begin{bmatrix}\nA_{11}A_{22}Q & A_{12} \\
P & R\n\end{bmatrix} \begin{bmatrix}\nx_{M}(t) \\
\tilde{x}_{E}(t)\n\end{bmatrix} \begin{bmatrix}\nB_{1} \\
S\n\end{bmatrix} u(t),\n\end{aligned}
$$
\n(2.29)

P, R, S a  $\tilde{x}_E(t)$  je možné dopočítat následovně

$$
P = H_E = A_{21} + A_{22}Q - QA_{11} - QA_{12}Q,
$$
\n(2.30)

$$
R = A_E = A_{22} - QA_{12}, \t\t(2.31)
$$

$$
S = B_E = B_2 - QB_1, \t\t(2.32)
$$

$$
\tilde{x}_{E}'(t) = Px_{M}(t) + R\tilde{x}_{E}(t) + Su(t).
$$
\n(2.33)

Rovnice estimátoru vypadá následovně

$$
\hat{\tilde{x}}_E'(t) = A_E \hat{\tilde{x}}_E(t) + H_E x_M(t) + B_E u(t),
$$
\n(2.34)

$$
\tilde{\mathbf{x}}_{\mathbf{E}}(t) = \hat{\tilde{\mathbf{x}}}_{\mathbf{E}}'(t) + \mathbf{Q}\mathbf{x}_{\mathbf{M}}(t),\tag{2.35}
$$

$$
\Delta \tilde{\mathbf{x}}_{\mathbf{E}}(t) = \tilde{\mathbf{x}}_{\mathbf{E}}(t) - \hat{\tilde{\mathbf{x}}}_{\mathbf{E}}(t). \tag{2.36}
$$

$$
\hat{\tilde{\mathbf{x}}}_{E}'(t) = R\mathbf{x}_{E}(t) - A\hat{\tilde{\mathbf{x}}}_{E}'(t) + (P - H_{E})\mathbf{x}_{M}(t) + (S - B_{E})\mathbf{u}(t) =
$$
\n(2.37)

$$
|A_{E} = R| = A_{E} \left( \tilde{x}_{E}(t) - \hat{\tilde{x}}_{E}'(t) \right) = A_{E} \Delta \tilde{x}_{E}(t).
$$
\n(2.57)

Matice A<sup>E</sup> musí být stabilní. Stabilita se zajistí zvolením Q. Návrh estimátoru probíhá následovně, nejdříve se určuje determinant

$$
\det(\lambda \mathbf{E} - \mathbf{A}_{\mathbf{E}}) = \det(\lambda \mathbf{E} - \mathbf{A}_{22} - \mathbf{Q}\mathbf{A}_{21}) = (\lambda - \lambda_1)(\lambda - \lambda_2) \cdots,
$$
(2.38)

kde

$$
\forall \lambda_i \text{Re}\{\lambda_i\} < 0; i = 1, 2, 3, \dots
$$

Poté se určují matice P, R, S podle rovnic (2.29, 2.30, 2.31)

$$
\hat{\tilde{\mathbf{x}}}_{E}(t) \to \tilde{\mathbf{x}}_{E}(t),\tag{2.39}
$$

$$
\tilde{x}_{E}(t) = \hat{\tilde{x}}_{E}'(t) + Qx_{M}(t),
$$
\n(2.40)

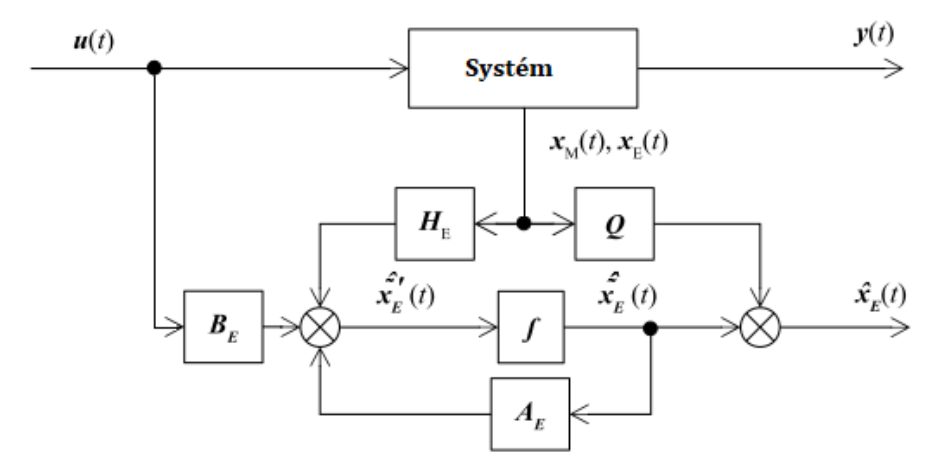

Obr. 2.3 – Estimátor redukovaného řádu

#### <span id="page-24-0"></span>**2.3 Kalmanova filtrace**

V případě, že výstupní veličina obsahuje šum, naskytuje se mnoho možností, jak s ní pracovat. Jednou z možností je Kalmanova filtrace. Stavové rovnice systému jsou upraveny takto

$$
x(k + 1) = Mx(k) + Nu(k) + \alpha(k),
$$
\n(2.41)

$$
y(k) = Cx(k) + v(k),
$$
 (2.42)

kde α(k) a v(k) jsou vektory náhodného nezávislého šumu,

M – matice soustavy,

 $N$  – matice vstupu,

C – váhová matice stavu.

Upravená rovnice estimátoru je následující

$$
\hat{x}(k+1) = M_E \hat{x}(t) + N_E u(t) + H_E(y(k) - C\hat{x}(k)),
$$
\n(2.43)

kde ME, NE, H<sup>E</sup> je matice estimátoru.

Chyba odhadu je definována

$$
\Delta x(k + 1) = x(k + 1) - \hat{x}(k + 1) = M\hat{x}(t) + Nu(t) + \alpha(k) -
$$
  
{ $M\hat{x}(t) + Nu(t) + H_E[y(k) - C\hat{x}(k)]$ }. (2.44)

Pokud je dána výstupní veličina

$$
\Delta x(k+1) = (M - HEC)\Delta x(k) + \alpha(k) - HEv(k),
$$
\n(2.45)

$$
y(k) = Cx(k) + v(k),
$$
 (2.46)

Z analýzy chyby odhadu vyplývá, že vektory α(k) a v(k) jsou náhodné. Matice M a C jsou definované a matice HE se musí určit.

# <span id="page-24-1"></span>**3 STAVOVÁ REGULACE**

Stavový regulátor vypočítává zásah akční veličiny jako součin stavových veličin a zesílení regulátoru. Při návrhu regulátoru se hledají takové hodnoty vektoru zesílení, které minimalizují účelovou funkci

$$
J = \int_0^\infty [x^T Q x + u^T R u + 2x^T N u],\tag{3.1}
$$

kde x je stavový vektor

∞

R, N, Q – matice koeficientů

### <span id="page-24-2"></span>**3.1 Struktura stavových regulátorů**

# <span id="page-25-0"></span>**3.1.1 Soustava se stavovým regulátorem**

Pro návrh této struktury musí všechny stavové veličiny v soustavě být měřitelné. Pokud není možné všechny veličiny změřit, použije se estimátor. Tento regulátor neodstraní účinek trvalé poruchy. (Modrlák, 2004)

Platí

$$
u_R(t) = -Lx(t),\tag{3.2}
$$

kde L je matice zesílení regulátoru,

 $\ensuremath{\mathbf{u}}_\text{R}$  – akční veličina regulátoru.

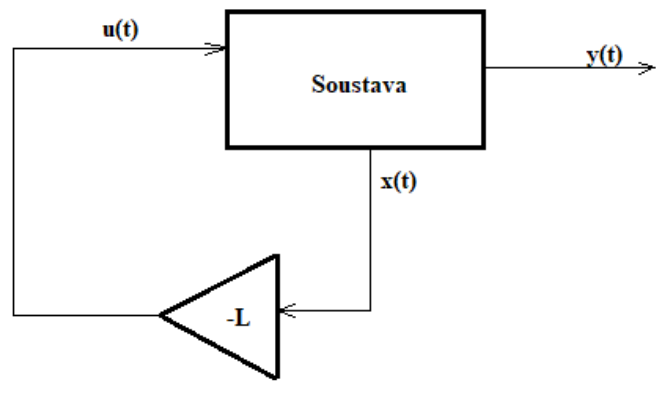

Obr. 3.1 – Stavový regulátor

# <span id="page-26-0"></span>**3.1.2 Soustava se stavovým regulátorem se zahrnutím integrálu regulační odchylky**

Stavový regulátor nemá integrační charakter. Ten lze získat přidáním nové stavové proměnné, následně je rozšířena matice regulátoru. Rozšířená soustava

$$
\frac{d}{dt} \begin{bmatrix} X \\ X_i \end{bmatrix} = A_r x_r + B_r u + \begin{bmatrix} 0 \\ 1 \end{bmatrix} w,\tag{3.3}
$$

$$
y = [C 0] \begin{bmatrix} x \\ x_i \end{bmatrix} + Du,
$$
 (3.4)

$$
u = -L_r \begin{bmatrix} x \\ x_i \end{bmatrix} = -Lx + L_i x_i,
$$
\n(3.5)

$$
x_i = \int_0^t (w - y) dt. \tag{3.6}
$$

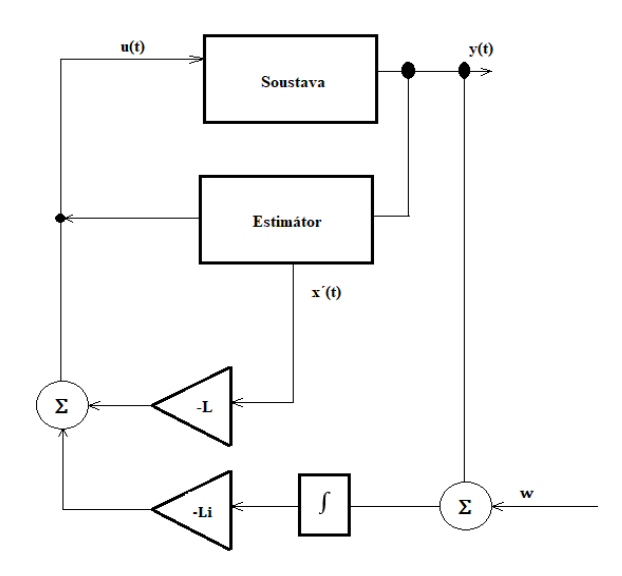

Obr. 3.2 – Stavový regulátor se zahrnutím integrálu regulační odchylky

# <span id="page-27-0"></span>**4 LABVIEW**

Programovací prostředí LabVIEW je výrobek americké společnosti National Instruments. Toto prostředí se používá k vytváření programů pro měření a analýzu signálů, řízení a simulaci technologických procesů. (Vlach, 2008)

Prostředí LabVIEW má nahrazovat hardwarové prostředky pomocí virtuálních prostředků. Takové řešení uspoří mnoho času a financí, také umožňuje provádět úkony, které by byly s hardwarovými prostředky nemožné. (Vlach, 2008)

Toto řešení, zvané virtuální instrumentace ve zkratce VI, slouží k označení souborů v programovacím jazyce.

### <span id="page-27-1"></span>**4.1 Control Design and simulation module**

Jde o modul programovacího prostředí LabVIEW, který toto prostředí rozšiřuje o nástroje pro simulaci, řízení a regulaci dynamických systémů. Tento modul se skládá z pěti knihoven. Knihovny jsou vidět na obr. 4.1. V této práci bylo využito pouze knihoven , které jsou popsány níže v této části (NATIONAL INSTRUMENTS, 2023)

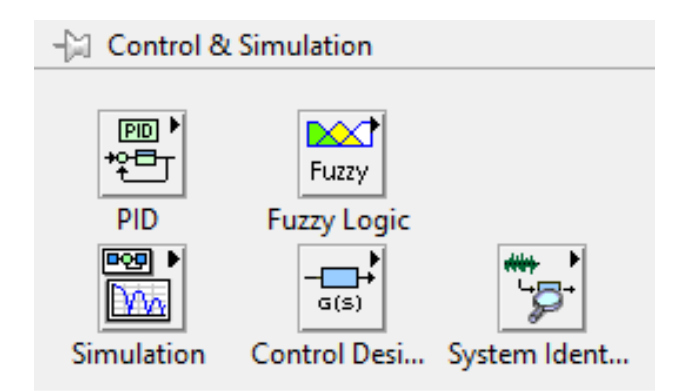

Obr. 4.1 – Modul Control and Simulation

#### <span id="page-27-2"></span>**4.1.3 Knihovna Simulation**

Tato knihovna obsahuje nástroje pro tvoření simulace a analýze chování dynamických systémů. Hlavním prvkem je struktura Control & Simulation Loop, ta udává parametry simulace. Některé prvky modulu Control Design and simulation modulu nelze umístit mimo strukturu Control & Simulation Loop. Z této knihovny se v této práci nejvíce použily nástroje Continuous Observer Function, Gain Function, Simulation Function. Na obr. 4.2 jsou vidět subknihovny pro práci se simulací (NATIONAL INSTRUMENTS, 2023).

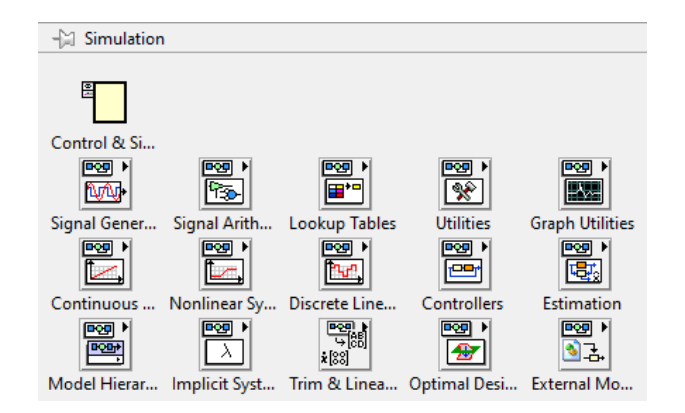

Obr. 4.2 – Knihovna Simulation

#### <span id="page-28-0"></span>**4.1.4 Knihovna Control Design**

Tato knihovna obsahuje nástroje pro analýzu, návrh, řízení a regulaci dynamických systémů. Nachází se zde například subVI pro sestavení stavového popisu. Z této knihovny se v této práci nejvíce použili nástroje Linear Quadratic Regulator, Construct State-Space Model, Kalman Gain. Na obr. 4.3 jsou vidět subknihovny pro návrh řízení.(NATIONAL INSTRUMENTS, 2023)

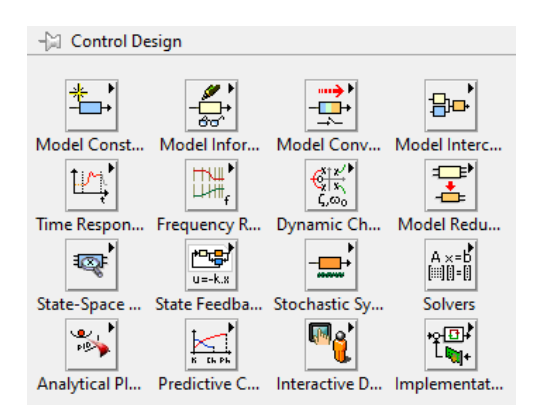

Obr. 4.3 – Knihovna Control Design

#### <span id="page-28-1"></span>**4.1.5 Knihovna System identification**

Tato knihovna obsahuje nástroje pro měření dat a identifikační algoritmy, pro tvoření matematický modelů dynamických soustav. Z této knihovny se v této práci nejvíce použili nástroje Estimate Transfer Function Model a Draw Model. Na obr. 4.4 jsou vidět subknihovny pro identifikaci systémů (NATIONAL INSTRUMENTS, 2023).

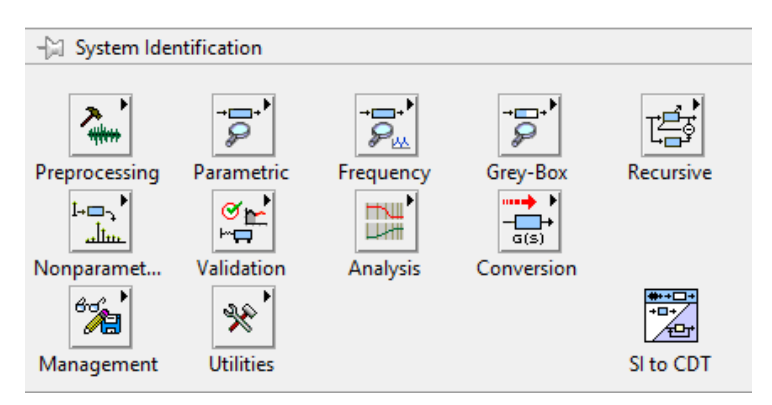

Obr. 4.4 – Knihovna Systém Identification

# <span id="page-29-0"></span>**5 QNET 2.0 ROTARY PENDULUM**

Jedná se o systém rotačního inverzního kyvadla, který je složený z ramene, které je pevně připojeno k servopohonu a z kyvadla, jenž je volně spojené s ramenem. Kyvadlo rotuje kolem osy ramene. Systém je řízen osmnácti voltovým stejnosměrným motorem. Dva jedno koncové rotační enkodéry jsou použity k měření úhlové polohy motoru a kyvadla. Systém má zabudovaný zesilovač a komunikační rozhraní s NI ELVIS II pro zesilovač a porty enkodérů.

Blokový diagram na obr. (5.2) popisuje interakci mezi jednotlivými komponenty (NATIONAL INSTRUMENTS, 2023).

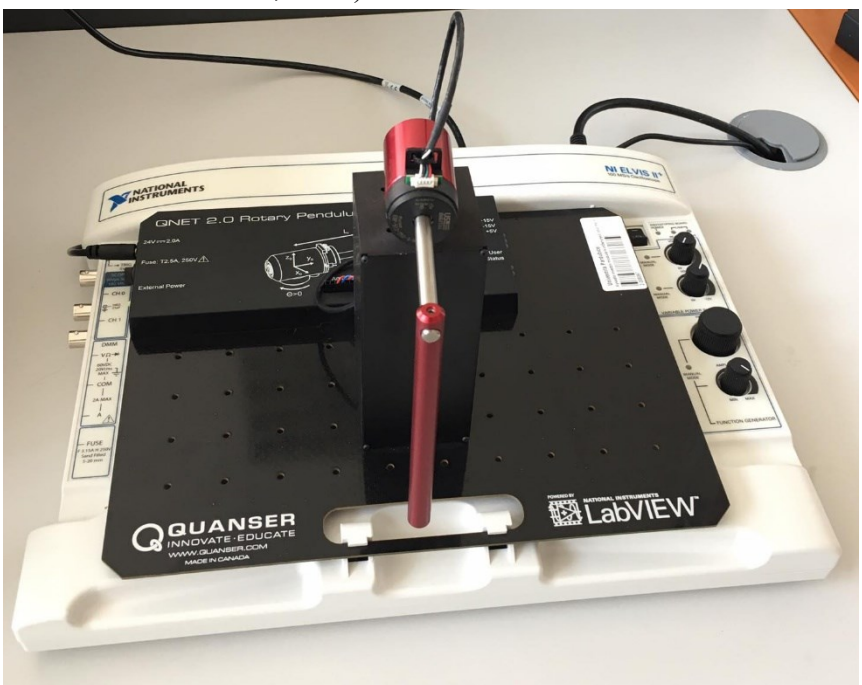

Obr. 5.1 – QNET 2.0 Rotary Pendulum

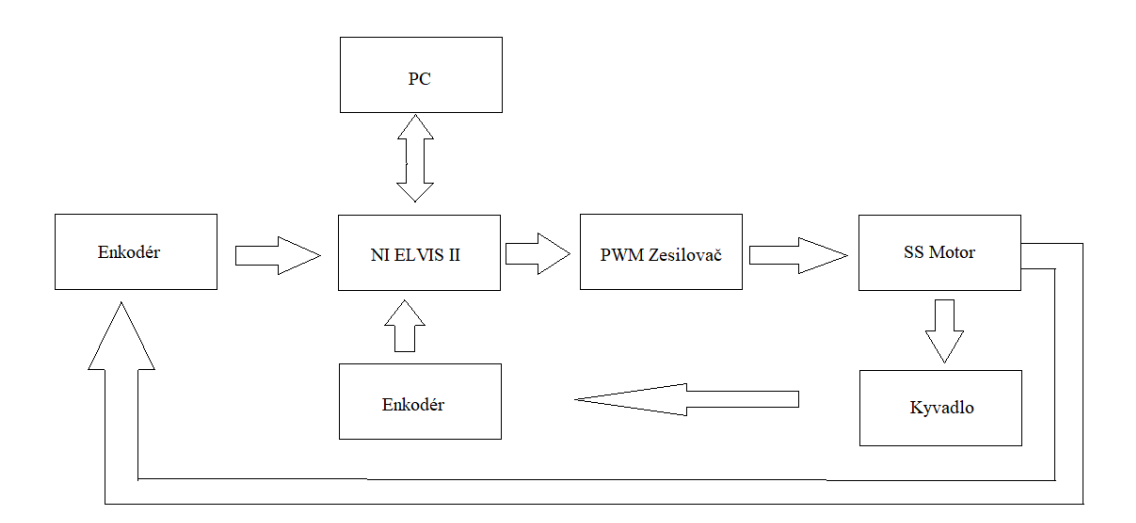

Obr. 5.2 – Blokový diagram QNET 2.0 Rotary Pendulum

# <span id="page-30-0"></span>**5.1 Matematický model rotačního inverzního kyvadla**

Matematický model byl vytvořen pomocí Eulerovy-Lagrangeovy metody

$$
F_E = \frac{d}{dt} \left( \frac{\partial L}{\partial \alpha'} \right) - \frac{\partial L}{\partial \alpha} + \frac{\partial W}{\partial \alpha'},\tag{5.1}
$$

kde  $\alpha$  je úhel natočení,

α´ – úhlová rychlost,

L – Lagrangián,

W – ztráta energie,

 $F_e$  – externí síla.

# <span id="page-30-1"></span>**5.1.1 Výpočet kinetické a potenciální energie**

Kinetická energie soustavy je dána součtem kinetické energie ramena a kinetické energie kyvadla. Pro výpočet kinetické energie ramene byla použita rovnice

$$
E_{KR} = \frac{1}{2} J_R \theta^2, \tag{5.2}
$$

kde E<sub>RK</sub> je kinetická energie ramene,

J<sup>R</sup> – moment setrvačnosti ramene,

Θ´ – úhlová rychlost ramene.

Pro výpočet momentu setrvačnosti ramene byla použita rovnice

$$
J_R = \frac{1}{12} m_R l_R^2,
$$
\n(5.3)

kde m<sub>R</sub> je hmotnost ramene,

 $l_R$  – délka ramene.

Kinetická energie kyvadla je dána součtem kinetické energie kyvadla ve směrech os a kinetické energie kyvadla při rotaci

$$
E_{KK} = E_{Kx} + E_{Ky} + E_{Krot},
$$
\n(5.4)\n  
\n
$$
E_{Kx} = E_{Kx} + E_{Ky} + E_{Krot},
$$
\n(5.4)\n  
\n
$$
E_{Kx} = \text{kinetická energie kyvadla ve směru osy x},
$$
\n
$$
E_{Kvt} = \text{kinetická energie kyvadla při rotaci.}
$$
\n  
\nPro výpočet rotační kinetické energie kyvadla byla použita rovnice\n
$$
E_{KKrot} = \frac{1}{2} J_K \alpha'^2,
$$
\n(5.5)\n  
\n
$$
K = \frac{1}{2} J_K \alpha'^2,
$$
\n(5.6)\n  
\n
$$
K = \frac{1}{3} m_K l_K^2,
$$
\n(5.6)\n  
\n
$$
m_K = \frac{1}{3} m_K l_K^2,
$$
\n(5.6)\n  
\n
$$
I_K = \frac{4}{3} m_K l_K^2,
$$
\n(5.6)\n  
\n
$$
I_K = \text{delta} k
$$
\n
$$
I_K = \text{delta} k
$$

Pro výpočet kinetických energií kyvadla ve směru os x a y je nutné vypočítat nejprve polohu rovnicí

$$
x_K = l_R \theta - l_1 \sin \alpha, \tag{5.7}
$$

$$
y_K = l_1 \sin \alpha, \tag{5.8}
$$

kde  $x_K$  je poloha kyvadla v ose x,

 $y_K$  – poloha kyvadla v ose y,

θ – úhel natočení ramene,

α – úhel natočení kyvadla,

l<sup>1</sup> – polovina délky kyvadla.

Poté, co jsou zjištěny polohy, se pokračuje jejich derivací, čímž se získá rychlost kyvadla v daných osách. Následovně se dosadí vypočtené hodnoty do vztahu, kterým se vypočítá celková energie kyvadla, z čehož vyplývá

$$
E_{KK} = \frac{1}{2} m_K (l_R \theta' - l_1 \cos \alpha')^2 +
$$
  
\n
$$
\frac{1}{2} m_K (-l_1 \sin \alpha \alpha')^2 + \frac{1}{2} J_K \alpha'^2.
$$
\n(5.9)

Celková kinetická energie systému je

$$
E_K = E_{KR} + E_{KK'} \tag{5.10}
$$

Potenciální energie systému je určena součtem potenciálních energií ramene a kyvadla. U systému inverzního rotačního kyvadla QNET 2.0 ROTARY PENDULUM se potenciální energie ramene rovná nule, protože rameno je připojeno k motoru. Pro výpočet potenciální energie kyvadla je použita rovnice

$$
E_{PK} = m_k g l_1 \cos \alpha, \tag{5.11}
$$

kde E<sub>PK</sub> je potenciální energie kyvadla,

 $m<sub>K</sub>$  – hmotnost kyvadla,

g – gravitační zrychlení,

l<sup>1</sup> – délka kyvadla,

cos α – úhel kyvadla.

Celková Potenciální energie systému je rovna E<sub>PK</sub>.

#### <span id="page-32-0"></span>**5.1.2 Lagrangián**

Lagrangián rotačního kyvadla je rozdíl kinetické a potenciální energie soustavy.

 $L = E_K - E_P,$  (5.12)

Kde E<sub>K</sub> je kinetická energie,

 $E_P$  – potenciální energie,

Eulerova-Langrangeova rovnice pro úhly a úhlové rychlosti je

$$
\frac{\mathrm{d}}{\mathrm{dt}} \left( \frac{\partial \mathrm{L}}{\partial \theta'} \right) - \frac{\partial \mathrm{L}}{\partial \theta} = \mathrm{Q},\tag{5.13}
$$

$$
\frac{\mathrm{d}}{\mathrm{d}t} \left( \frac{\partial L}{\partial \alpha'} \right) - \frac{\partial L}{\partial \alpha} = 0, \tag{5.14}
$$

U systému je uvažována ztráta energií nulová. Točivý moment motoru tvoří externí sílu, pro jeho výpočet je použit vztah

$$
\tau = K_{\tau} \frac{U - K_{e} \theta'}{R},\tag{5.15}
$$

kde τ je točivý moment motoru,

 $K_{\tau}$  – konstanta točivého mementu,

U – napětí,

K<sup>e</sup> – emf konstanta,

R – odpor vinutí motoru.

Systém je považován za lineární pouze, když jsou všechny úhly a úhlové rychlosti rovny nule.

Po dosazení a provedení parciální rovnice vzniknou vztahy

$$
\theta''(J_R + m_K I_R^2) - m_K I_R I_1 \alpha'' \frac{4}{3} m_K I_1^2 \alpha'' - m_K I_R \theta'' I_1 - m_K g I_1 = 0. \tag{5.16}
$$

Vznikne stavový popis

$$
\begin{bmatrix} \theta' \\ \alpha' \\ \theta'' \\ \alpha'' \end{bmatrix} = \begin{bmatrix} 0 & 0 & 1 & 0 \\ 0 & 0 & 0 & 1 \\ A_{31} & A_{32} & A_{33} & A_{34} \\ A_{41} & A_{42} & A_{43} & A_{44} \end{bmatrix} \begin{bmatrix} \theta \\ \alpha \\ \theta' \\ \alpha' \end{bmatrix} + \begin{bmatrix} 0 \\ 0 \\ B_{31} \\ B_{41} \end{bmatrix} [\tau],
$$
\n(5.17)

$$
[Y] = \begin{bmatrix} 1 & 0 & 0 & 0 \\ 0 & 1 & 0 & 0 \\ 0 & 0 & 1 & 0 \\ 0 & 0 & 0 & 1 \end{bmatrix} \begin{bmatrix} \theta \\ \alpha \\ \theta' \end{bmatrix}.
$$
 (5.18)

Stavové proměnné A31, A34, A41, A44, B11, B<sup>21</sup> mají hodnotu nula. Zbylé proměnné se vypočítají

$$
A_{32} = \frac{(m_K l_R l_1)(m_K g l_1)}{(J_R + m_K l_R^2) \left(\frac{4}{3} m_K l_1^2\right) - (m_K l_R l_1)^2},\tag{5.19}
$$

$$
A_{33} = \frac{-\left(\frac{4}{3}m_{K}l_{1}^{2}\right)\left(\frac{K_{\tau}K_{\theta}}{R}\right)}{\left(J_{R}+m_{K}l_{R}^{2}\right)\left(\frac{4}{3}m_{K}l_{1}^{2}\right) - \left(m_{K}l_{R}l_{1}\right)^{2}},\tag{5.20}
$$

$$
A_{42} = \frac{(J_R + m_K l_R^2)(m_K g l_1)}{(J_R + m_K l_R^2) \left(\frac{4}{3} m_K l_1^2\right) - (m_K l_R l_1)^2},\tag{5.21}
$$

$$
A_{43} = \frac{(m_{K}l_{R}l_{1})(\frac{K_{\tau}K_{\theta}}{R})}{(J_{R} + m_{K}l_{R}^{2})(\frac{4}{3}m_{K}l_{1}^{2}) - (m_{K}l_{R}l_{1})^{2}},
$$
\n(5.22)

$$
B_{31} = \frac{\left(\frac{4}{3}m_K l_1^2\right)\left(\frac{K_T}{R}\right)}{(J_R + m_K l_R^2)\left(\frac{4}{3}m_K l_1^2\right) - (m_K l_R l_1)^2},\tag{5.23}
$$

$$
B_{41} = \frac{(m_{K}l_{R}l_{1})(\frac{K_{T}}{R})}{(J_{R} + m_{K}l_{R}^{2})(\frac{4}{3}m_{K}l_{1}^{2}) - (m_{K}l_{R}l_{1})^{2}},
$$
\n(5.24)

Po dosazení parametrů reálného systému, které jsou uvedeny v tabulce 5.1, vznikl matematický model.

| $l_{R}$          | 0,085        |
|------------------|--------------|
| 1k               | 0,129        |
| $\mathbf{1}_{1}$ | 0,0645       |
| $m_r$            | 0,095        |
| m <sub>k</sub>   | 0,024        |
| $K_\tau$         | 0,042        |
| $K_{e}$          | 0,042        |
| $\mathbf R$      | 8,4          |
| g                | 9,81         |
| $J_R$            | 0,0003127702 |

Tab. 5.1 – Parametry reálného systému

$$
\begin{bmatrix}\n\dot{\theta} \\
\dot{\alpha} \\
\ddot{\theta} \\
\ddot{\theta} \\
\ddot{\alpha}\n\end{bmatrix} = \begin{bmatrix}\n0 & 0 & 1 & 0 \\
0 & 0 & 0 & 1 \\
0 & 84,29 & -0,01 & 0 \\
0 & 147,59 & -0,01 & 0\n\end{bmatrix} \begin{bmatrix}\n\theta \\
\alpha \\
\dot{\theta} \\
\dot{\alpha}\n\end{bmatrix} + \n\begin{bmatrix}\n0 \\
0 \\
37,55 \\
27,75\n\end{bmatrix} [\tau],
$$
\n(5.25)\n  
\n
$$
[\text{Y}] = \begin{bmatrix}\n1 & 0 & 0 & 0 \\
0 & 1 & 0 & 0 \\
0 & 0 & 1 & 0 \\
0 & 0 & 0 & 1\n\end{bmatrix} \begin{bmatrix}\n\theta \\
\alpha \\
\dot{\theta} \\
\dot{\theta}\n\end{bmatrix}.
$$
\n(5.26)

# <span id="page-34-0"></span>**5.2 Sestavení swing-up regulátoru**

Tento regulátor je použit k výpočtu energie potřebné k dosažení vzpřímené polohy kyvadla. U systému inverzního rotačního kyvadla QNET 2.0 ROTARY PENDULUM se před možností použití LQ regulátoru musí nejdříve kyvadlo vyhoupnout do vzpřímené polohy. Kinetická a potenciální energie kyvadla by měly dosahovat hodnoty

$$
E = \frac{1}{2} J_{KT} \alpha'^2 + m_K g l_1 (1 - \cos \alpha),
$$
\n(5.27)

kde E je energie odpovídající vzpřímené poloze,

Moment setrvačnosti se vypočítá

$$
J = J_t + m_K l_1^2, \tag{5.28}
$$

kde J<sub>t</sub> je moment setrvačnosti kyvadla procházejícím těžištěm,

 $m<sub>K</sub>$  – hmotnost kyvadla,

l<sup>1</sup> – vzdálenost osy rotace od těžiště.

Pohybová rovnice kyvadla

$$
J_t \alpha''(t) = m_K g l_k \sin \alpha(t) + m_K u l_k \cos \alpha(t),
$$
\n(5.29)

kde u je zrychlení kyvadla k jeho těžišti.

Když se zderivuje rovnice (5.27), vznikne

$$
E' = \alpha'(J_t \alpha'' + m_K g l_1 \sin \alpha), \tag{5.30}
$$

Po dosazení rovnice (5.29), vznikne

$$
\dot{\mathbf{E}} = \mathbf{m}_{\mathbf{K}} \mathbf{u} \mathbf{1}_{1} \alpha' \cos \alpha. \tag{5.31}
$$

Zrychlení kyvadla k těžišti je úměrné jako proud, který pohání motor ramene. Ten je úměrný napětí pohonu. Z toho vyplývá rovnice pro ovládání energie kyvadla

$$
u = (E_r - E)\alpha' \cos \alpha, \tag{5.32}
$$

kde E<sup>r</sup> je referenční energie.

Zvláštní vlastností systému inverzního rotačního kyvadla je, že nedokáže bez regulace držet konstantní polohu. Rovnice (5.32) je proto doplněna o funkci sign a kvůli zajištění rychlé změny energie je zavedeno zesílení signálu. Pro zjednodušení výpočtů byla zavedena saturace maximální úhlové rychlosti kyvadla.

$$
u = \text{sat}_{\text{umax}}(\mu(E_r - E)\text{sign}(\alpha \cos \alpha)),\tag{5.33}
$$

kde satumax je maximální úhlová rychlost kyvadla,

μ – zesílení signálu.

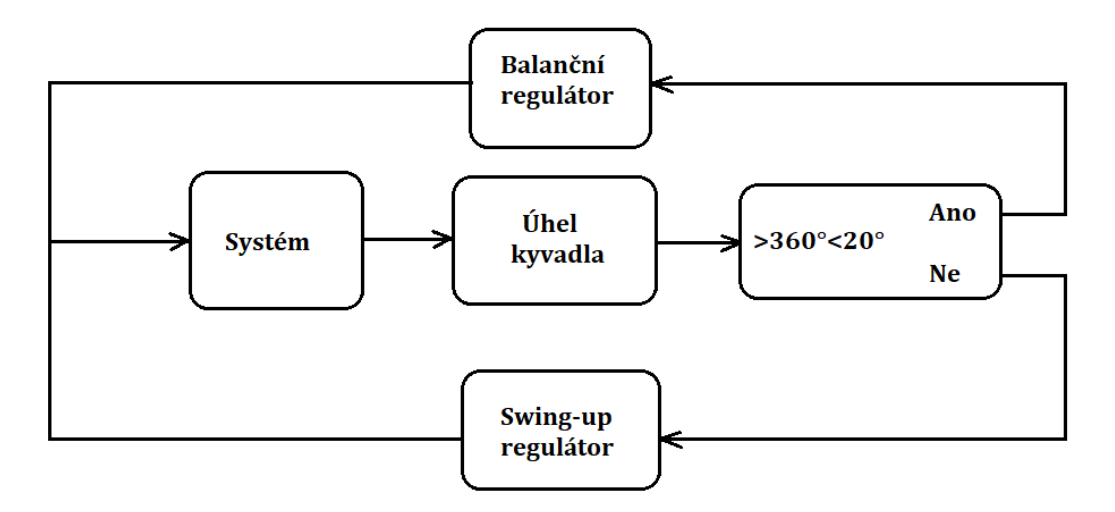

Obr. 5.3 – Blokový diagram přepínání regulátorů

#### <span id="page-36-0"></span>**5.3 Návrh regulátorů a estimátorů**

Program pro návrh regulátoru, estimátoru a jejich aplikace je na obrázku 5.4. Estimátor je navržen třemi způsoby. První je pomocí bloku CD Continuous Observer Function dále jako (COF), druhý je sestavený z blogů Gain Function dále jako (GF) a Sumation Function dále jako (SF) a třetí je také sestaven z bloků GF a SF, ale je redukovaného řádu. Návrh je proveden třemi způsoby, protože blok COF není vhodný pro estimování systémů vyšších řádů. Navíc je přidán výpočet stavů pomocí výpočtu derivací. Zesílení regulátoru je získáno pomocí bloku Linear Quadratic Regulator, dále jako (LQR). A Kalmanovo zesílení bylo získáno pomocí bloku Kalman Gain dále jako (KG). Pro výpočet zesílení regulátoru motoru byli zvoleny matice Q a R s hodnotou

$$
Q = \begin{bmatrix} 5 & 0 & 0 & 0 \\ 0 & 1 & 0 & 0 \\ 0 & 0 & 0 & 0 \\ 0 & 0 & 0 & 1 \end{bmatrix},
$$

 $R = [1].$ 

Výsledné zesílení regulátoru je

 $L = [-2,23607 \quad 24,4445 \quad -0,85981 \quad 2,14885].$ 

Pro výpočet Kalmanova zesílení byly zvoleny matice

$$
G = \begin{bmatrix} 0,01 & 0 & 0 & 0 \\ 0 & 0,01 & 0 & 0 \\ 0 & 0 & 0,01 & 0 \\ 0 & 0 & 0 & 0,01 \end{bmatrix},
$$
  
\n
$$
Q = \begin{bmatrix} 0,01 & 0 & 0 & 0 \\ 0 & 0,01 & 0 & 0 \\ 0 & 0 & 0,01 & 0 \\ 0 & 0 & 0 & 0,01 \end{bmatrix},
$$
  
\n
$$
R = [1].
$$

Výsledné Kalmanovo zesílení je

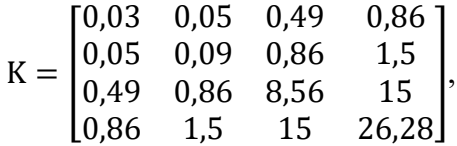

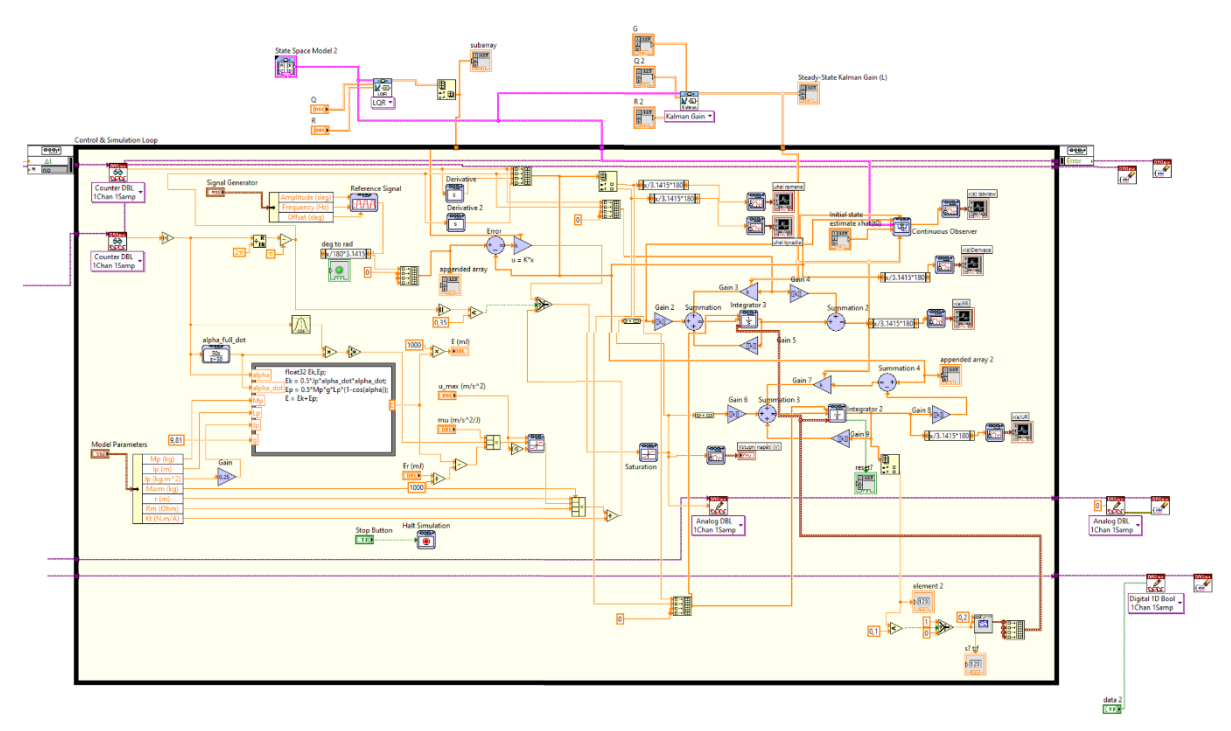

Obr. 5.4 – Program pro regulaci a estimaci systému QNET Rotary Pendulum

### <span id="page-37-0"></span>**5.4 Simulace inverzního kyvadla**

Na obr. 5.5 je program pro simulaci chování systému QNET Rotary Pendulum. Simulace byla vytvořena pomocí stavového popisu, který je uveden v rovnicích (5.25) a (5.26). Součástí simulace jsou také dva estimátory. První je blok COF, je to blok z modulu Control and Simulation. Druhý byl navrhnut pomocí bloků GF a SM. Na rozdíl od reálného systému nebyl navrhnut estimátor redukovaného řádu, protože v simulaci jsou známé všechny stavy systému.

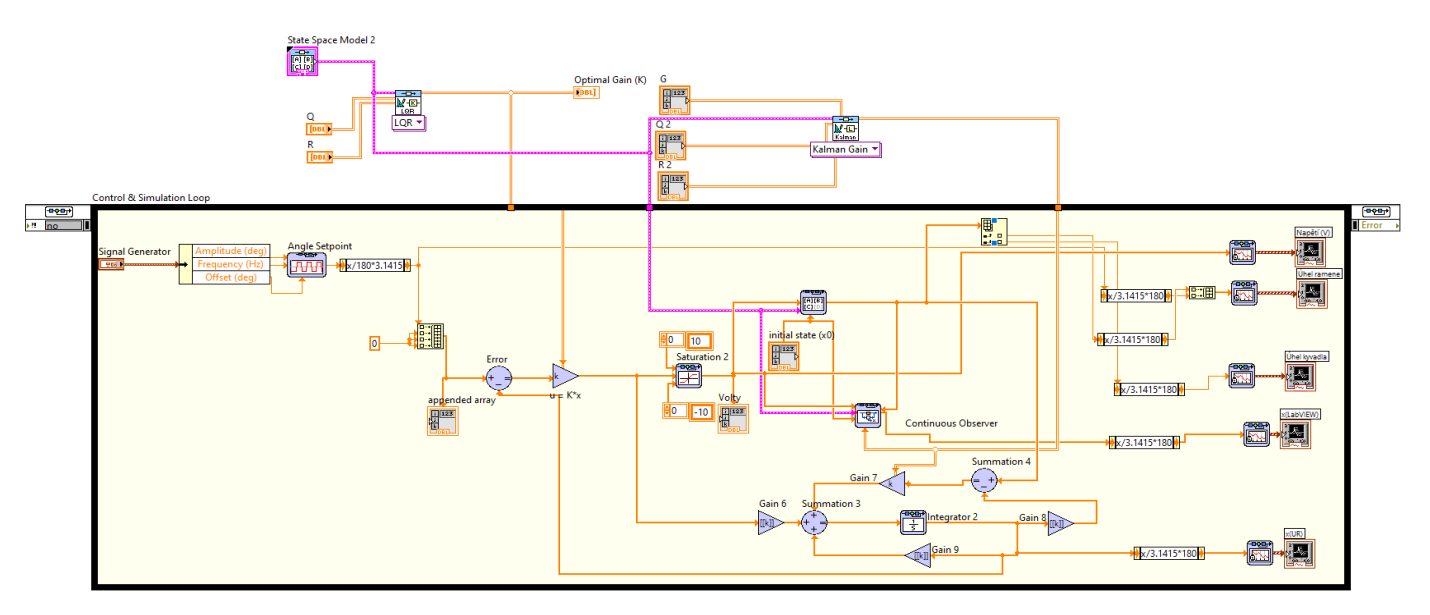

Obr. 5.5 – Program pro simulaci systému QNET Rotary Pendulum

V simulaci se i přes velkou snahu nepovedl nasimulovat swing-up regulátor. Problém spočívá v tom, že když byl systém řízený swing-up regulátorem, tak se simulované rameno i kyvadlo zasekly v krajních polohách a systém dále nereagoval. V ideálním případě by se přepnulo ovládání na balanční regulátor a ten byl řídil systém podle požadavků. Avšak kvůli nutnosti omezení stavů (kyvadlo 360° a rameno 280°) se musí resetovat stav kyvadla do protější polohy (180° na -180°). Tím se však resetuje také rameno a to se opakuje do nekonečna. Tudíž se řízení stále přepíná mezi oběma regulátory. Nakonec bylo rozhodnuto vynechat v simulaci swing-up regulátor. V simulaci je počáteční stav kyvadla ve vzpřímené poloze.

### <span id="page-38-0"></span>**5.5 Výsledky regulace reálné soustavy a simulace systému Rotary Pendulum**

V této části jsou zobrazeny výsledky regulačních pochodů reálného systému a simulace, estimované stavy systému a akční veličiny vstupující do systému.

#### <span id="page-38-1"></span>**5.5.3 Regulace polohy ramena systému**

Na obr. 5.6 je zobrazen regulační pochod ramena reálného systému, řízení ramena nastalo až v osmé vteřině. Nejdříve byl systém ovládán swing-up regulátorem, protože kyvadlo muselo dosáhnout vzpřímené polohy, aby byla možná regulace polohy ramena. Na obr. 5.7 je zobrazený výsledný simulovaný regulační pochod, ten nezobrazuje část, kde byl systém řízen swig-up regulátorem.

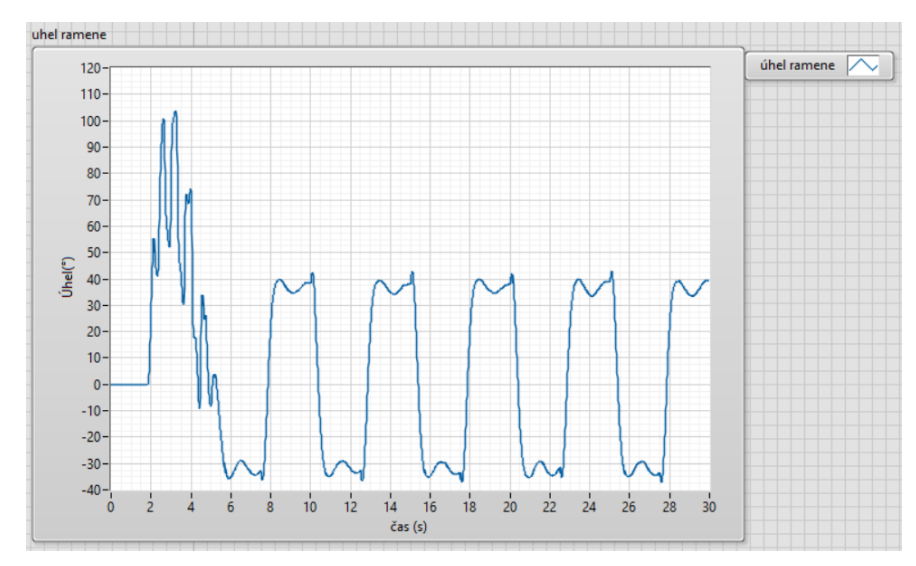

Obr. 5.6 – Chování ramena reálného systému

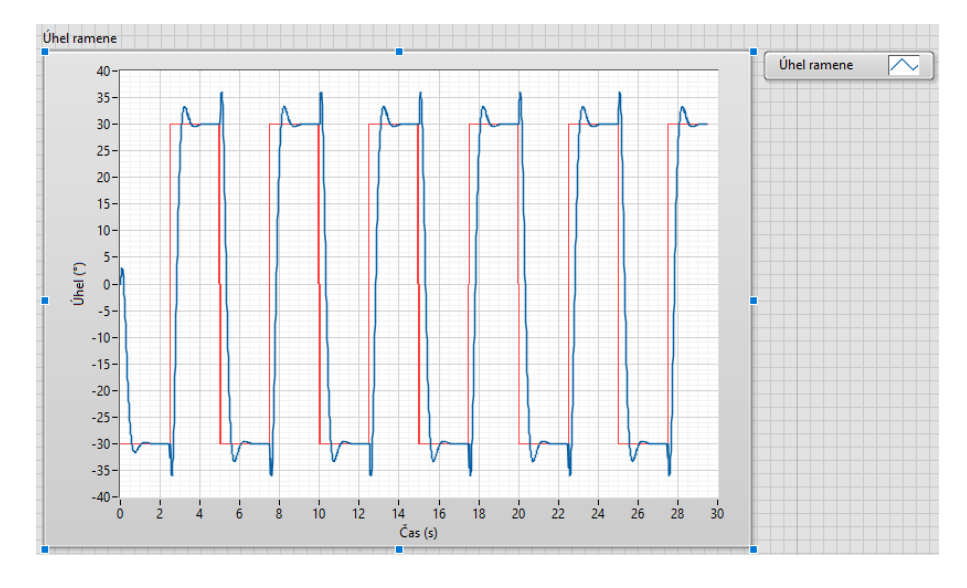

Obr. 5.7 – Chování ramena systému v simulaci

#### <span id="page-39-0"></span>**5.5.4 Regulace polohy kyvadla systému**

Na obr. 5.8 je zobrazen regulační pochod kyvadla reálného systému. Kyvadlo je nejprve uvedeno do vzpřímené polohy pomocí swing-up regulátoru. Přepnutí na LQ regulátor nastává, když se poloha kyvadla liší od vzpřímené polohy o mínus dvacet, nebo plus dvacet stupňů. To v tomto případě nastalo v osmé vteřině a dále kyvadlo slouží jako způsob ovládání polohy ramene. Na obr. 5.9 je zobrazený výsledný simulovaný regulační pochod, ten nezobrazuje část, kde byl systém řízen swig-up regulátorem.

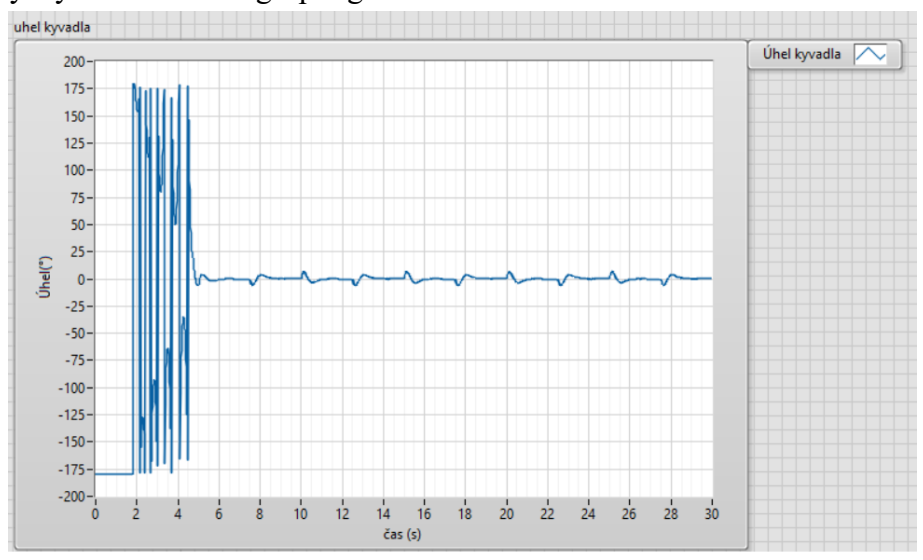

Obr. 5.8 – Chování kyvadla reálného systému

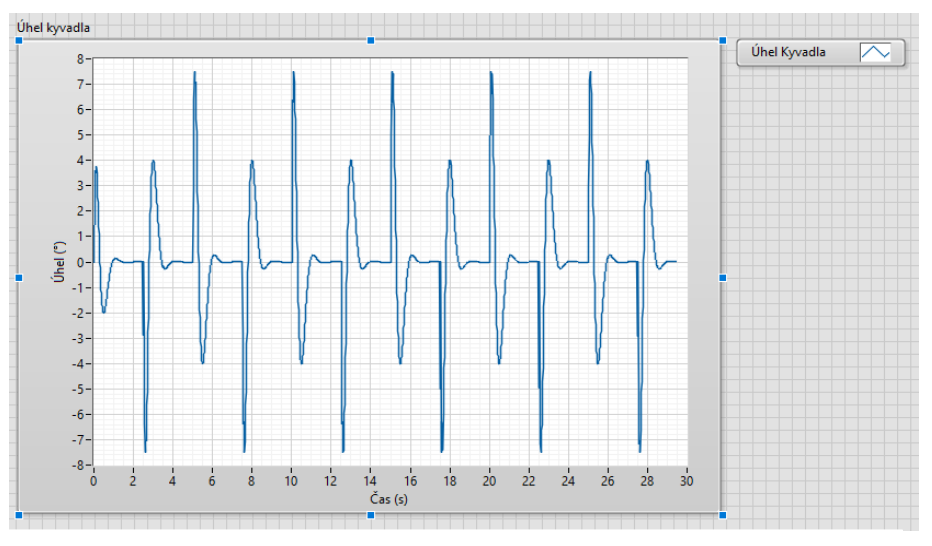

Obr. 5.9 – Chování kyvadla systému v simulaci

### <span id="page-40-0"></span>**5.5.5 Estimace stavů systému**

Na obr. 5.10 jsou zobrazeny estimované stavy reálného sytému získané pomocí bloku COF. Tento způsob estimace je pro reálný systém nevhodný, protože v bloku COF nelze nastavit omezení ani resetování stavů. Na obr. 5.11 je zobrazeno estimování stavů v simulaci blokem COF. V tomto případě lze blok použít, ale kdybychom chtěli v simulaci aplikovat swing-up regulátor, výsledek by byl stejný.

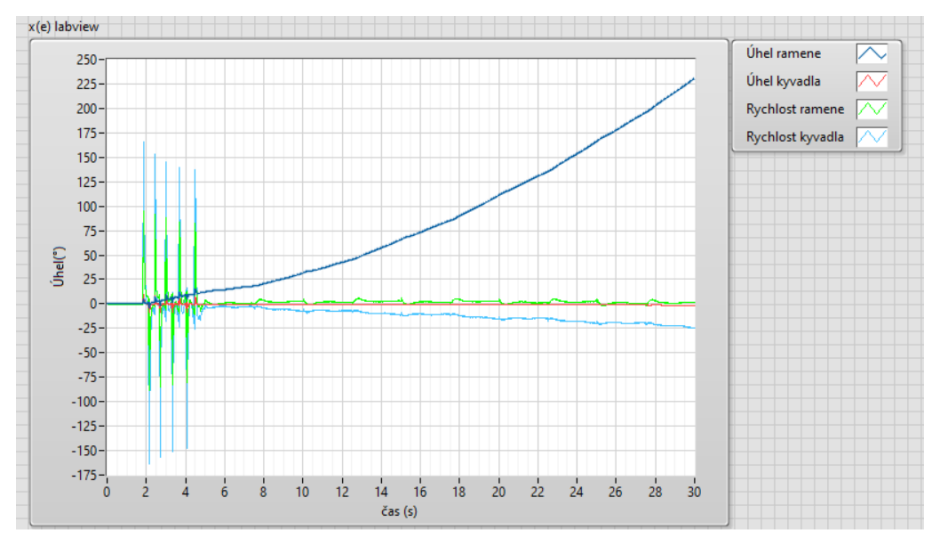

Obr. 5.10 – Stavy reálného sytému, blok COF

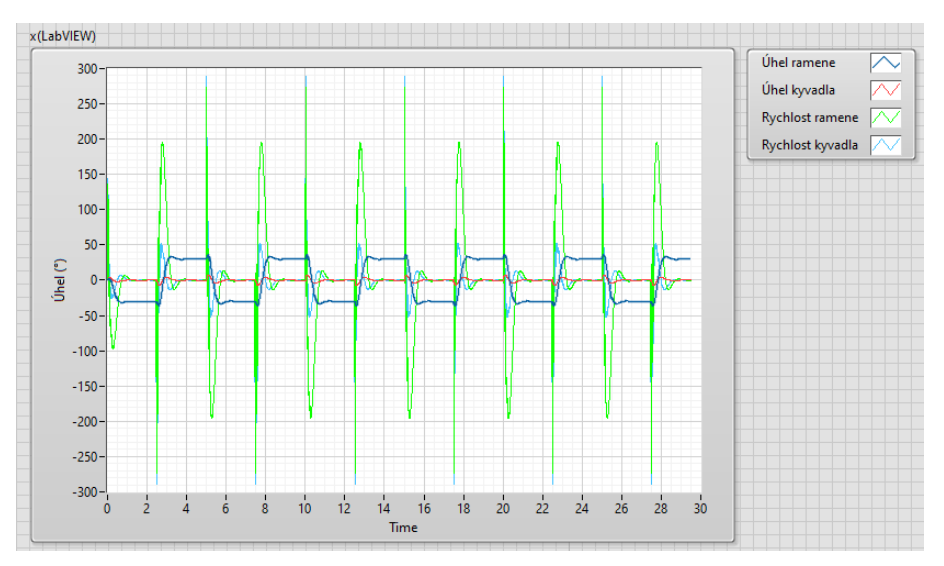

Obr. 5.11 – Stavy sytému v simulaci, blok COF

Na obr. 5.12 jsou zobrazeny stavy reálného systému estimované vlastním zapojením estimátoru úplného řádu. Pro použití tohoto estimátoru se musely vypočítat pomocí derivací rychlosti ramene a kyvadla. Na obr. 5.13 jsou stavy, které byly estimované při simulaci.

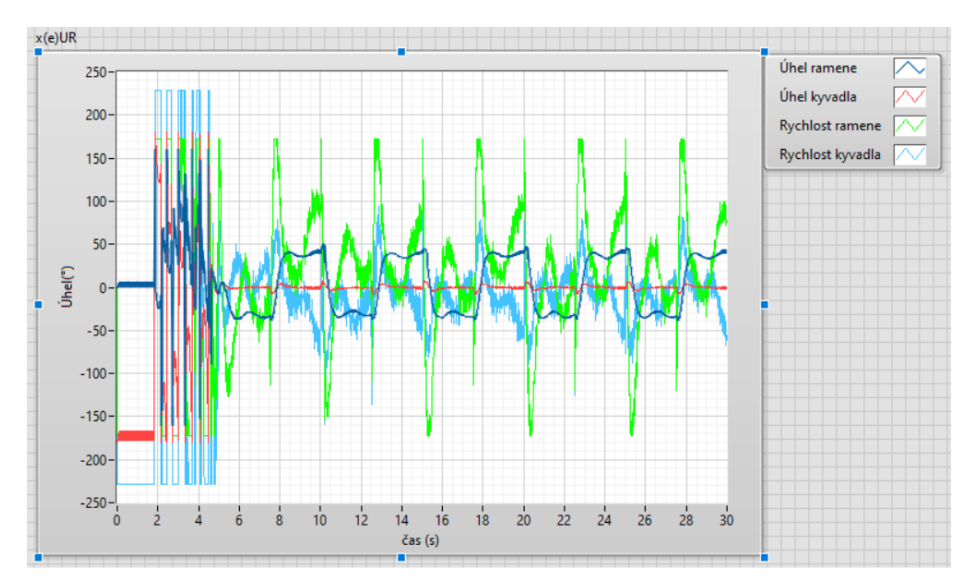

Obr. 5.12 – Stavy reálného sytému, vlastní estimátor úplného řádu

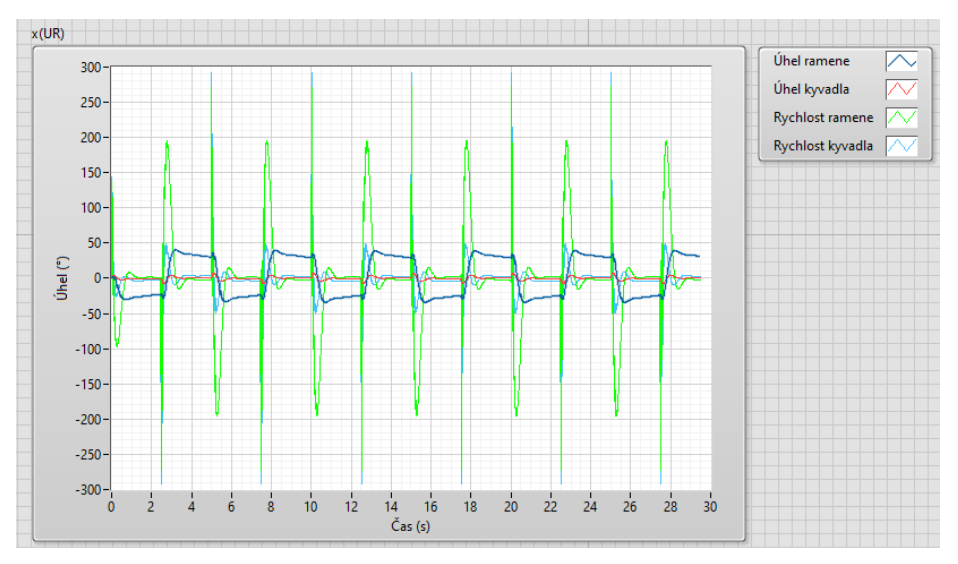

Obr. 5.13 – Stavy sytému v simulaci, vlastní estimátor úplného řádu

Na obr. 5.14 jsou zobrazeny stavy systému estimované pomocí vlastního zapojení estimátoru redukovaného řádu. V simulaci nebyl tento estimátor použit, protože matematický model počítá všechny stavy a proto není nutné při estimaci redukovat řád.

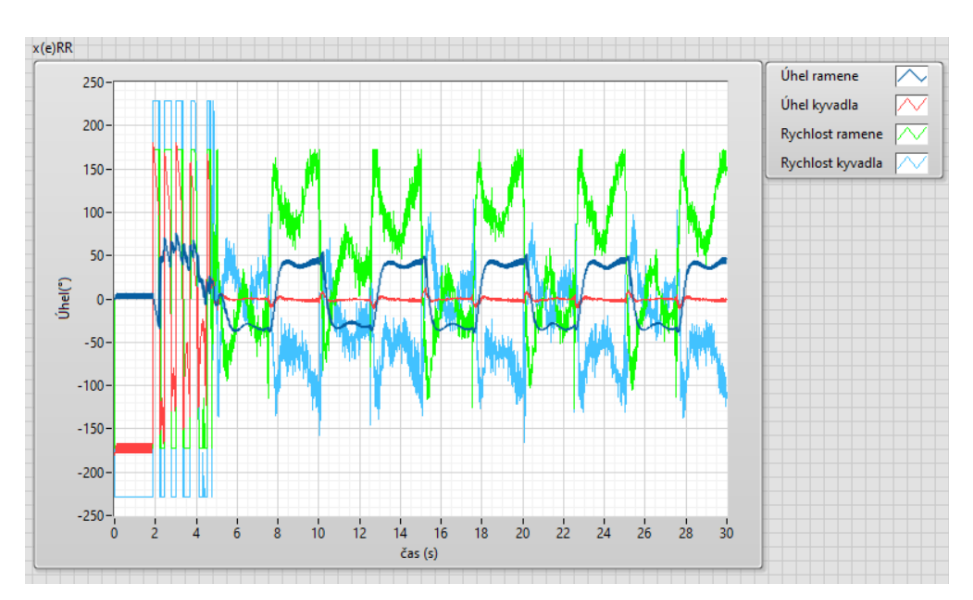

Obr. 5.14 – Stavy reálného sytému, vlastní estimátor redukovaného řádu

Na obr. 5.15 jsou zobrazeny měřené a vypočítané stavy. Stavy poloh kyvadla a ramene jsou měřené, další dva stavy představují rychlost ramene a kyvadla, tyto stavy se musely vypočítat pomocí bloku derivace.

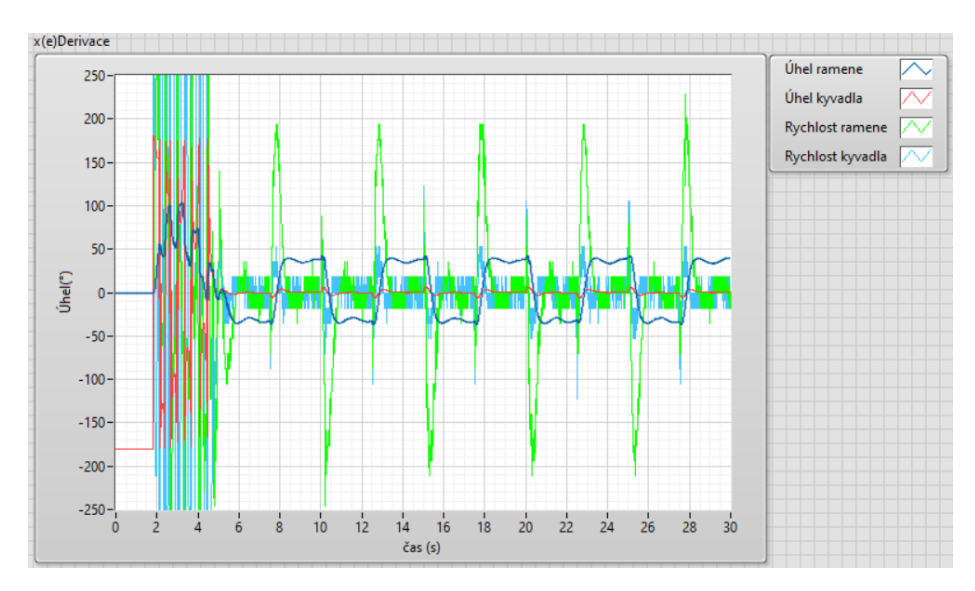

Obr. 5.15 – Stavy reálného sytému, výpočet

#### <span id="page-43-0"></span>**5.5.6 Akční veličina**

Na obr. 5.16 je zobrazeno vstupní napětí do motoru systému. Je to akční veličina, která ovládá systém. Na obr. 5.17 je zobrazeno vstupní napětí v simulovaném systému.

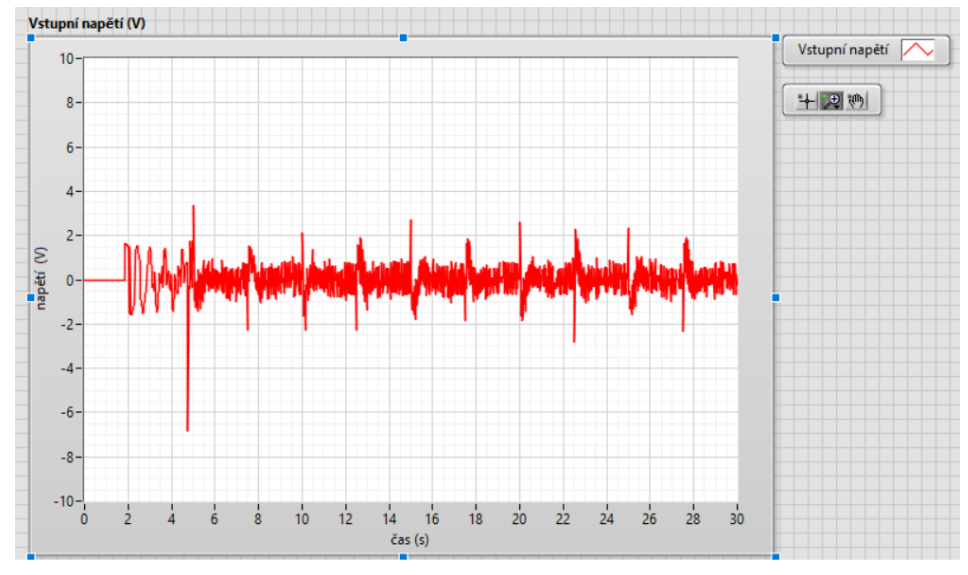

Obr. 5.16 – Vstupní napětí reálného systému

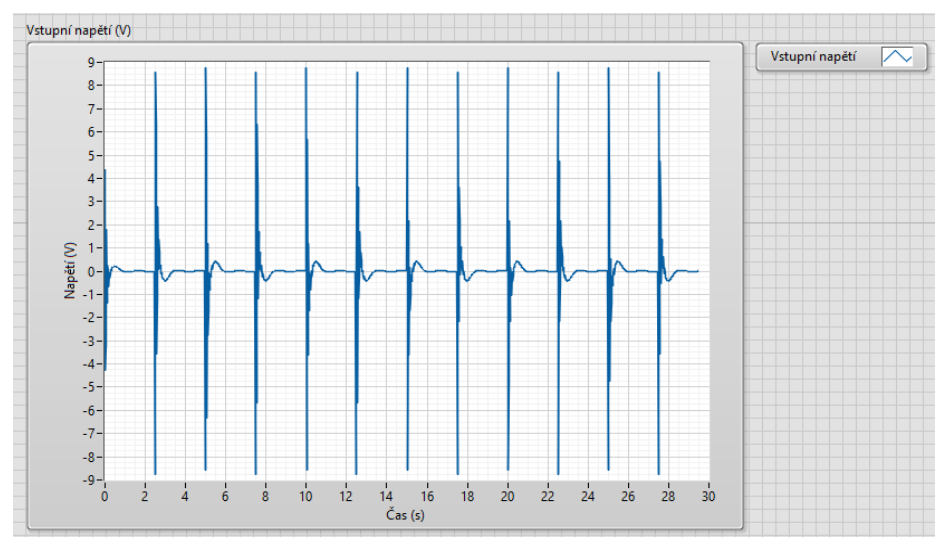

Obr. 5.17 – Vstupní napětí v simulaci

#### QNET 2.0 VTOL

Jedná se o systém navržený pro výuku a demonstraci různých experimentů založených na principu vertical take off and landing, zkráceně VTOL (vertikální vzlet a přistání). Systém je řízen prouděním vzduchu pomocí výkonného větráku a jedním jednokoncovým rotačním enkodérem. Cílem je návrh regulátorů pro ovládání náklonu systému (NATIONAL INSTRUMENTS, 2014).

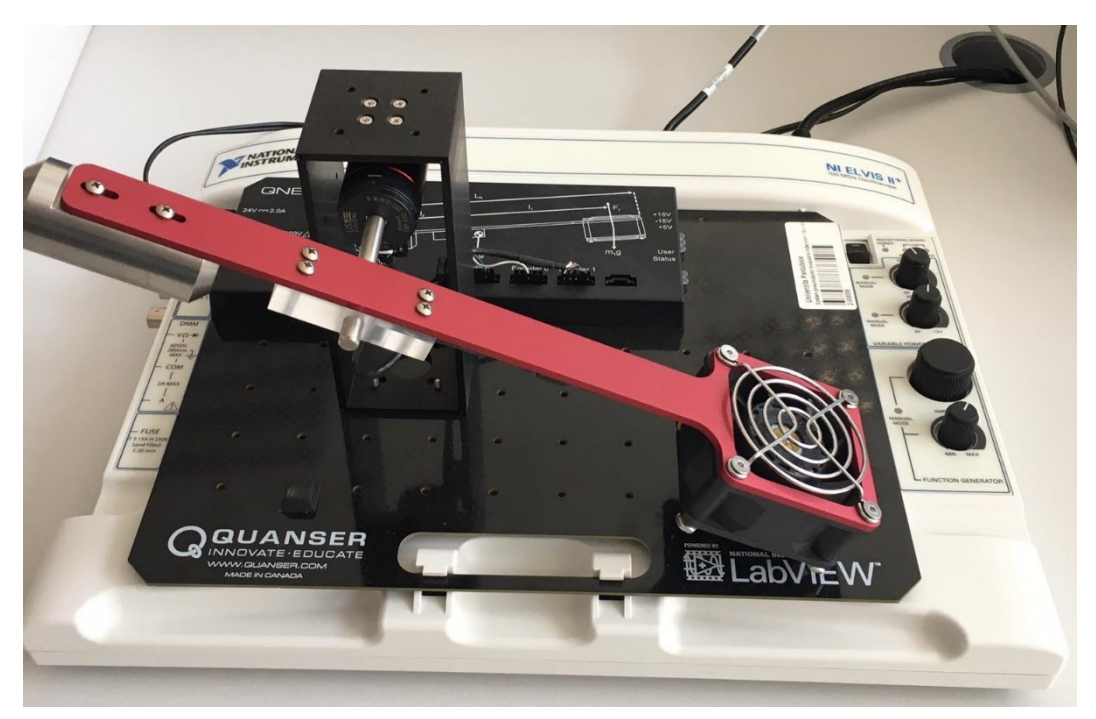

Obr. 6.1 – QNET 2.0 VTOL

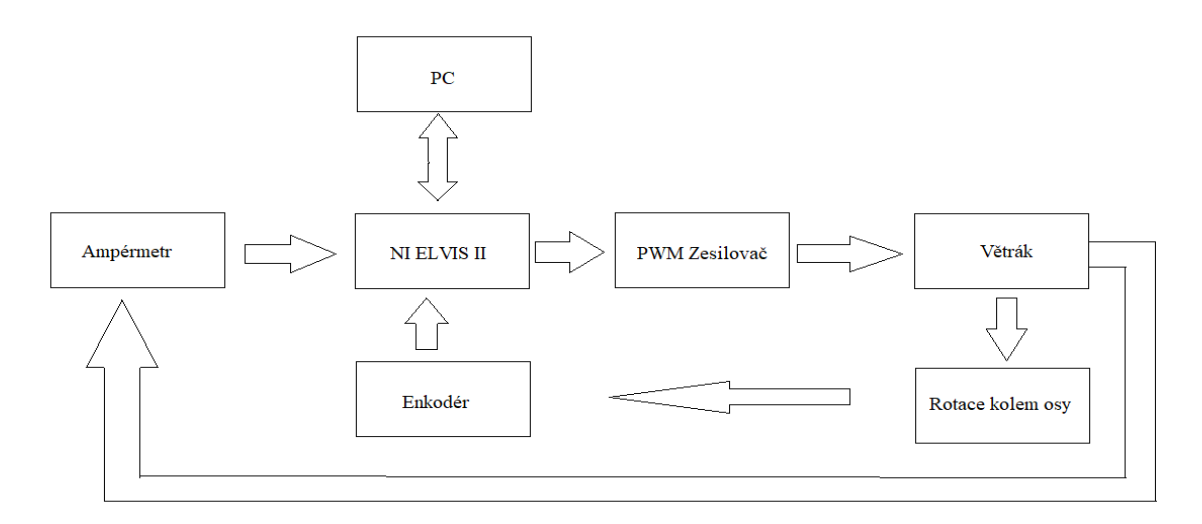

Obr. 6.2 – Blokové schéma systému QNET 2.0 VTOL

Systém je rozdělen do dvou subsystémů. První je tzv. vnitřní smyčka. Její regulátor je navržen tak, aby reguloval proud motoru podle žádané hodnoty, kterou dodává druhý regulátor, který reguluje náklon systému, tzv. vnější smyčka. Na obr. 6.3 je znázorněno kaskádové řízení systému pomocí LQ regulátoru.

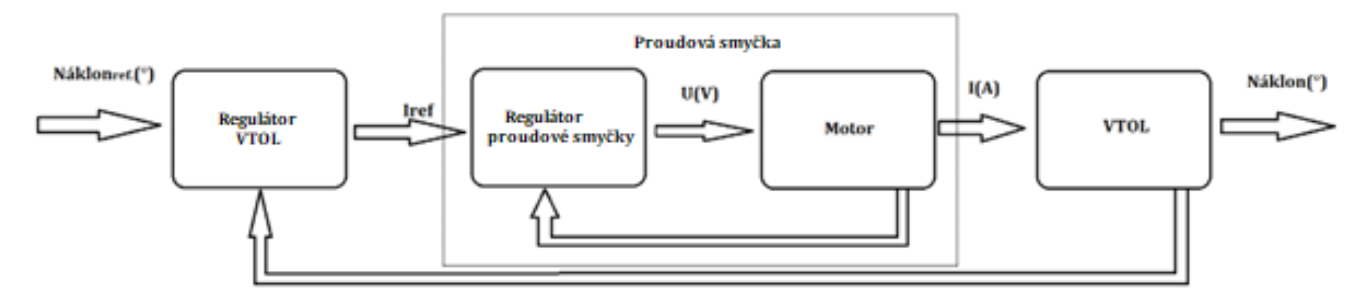

Obr. 6.3 – Blokové schéma kaskádového řízení systému QNET 2.0 VTOL

# <span id="page-45-0"></span>**5.6 Matematický model**

Matematický model systému byl získán pomocí knihovny Systém Identification. Konkrétně pomocí bloků SI Estimate Transfer Function Model, dále jako (ETFM), který estimuje přenosovou funkci, a SI Draw Model, který vypíše obrazový přenos daný blokem ETFM.

#### <span id="page-46-0"></span>**5.6.1 Matematický model motoru**

Nejdříve se musel identifikovat obrazový přenos motoru, aby se mohl navrhnout stavový regulátor vnitřní smyčky. Vytvořený program na obr. 6.3. identifikoval obrazový přenos motoru jako soustavu prvního řádu. Identifikovaný obrazový přenos je

$$
M(s) = \frac{0.0270096}{0.218716s + 1}.\tag{6.1}
$$

Poté se vnitřní popis převedl na stavový popis pomocí bloku CD Convert to State-Space Model. Výsledný stavový popis je

$$
x'(t) = [-4,57]x(t) + [1]u(t),
$$
  
\n
$$
y(t) = [0,12]x(t).
$$
\n(6.2)

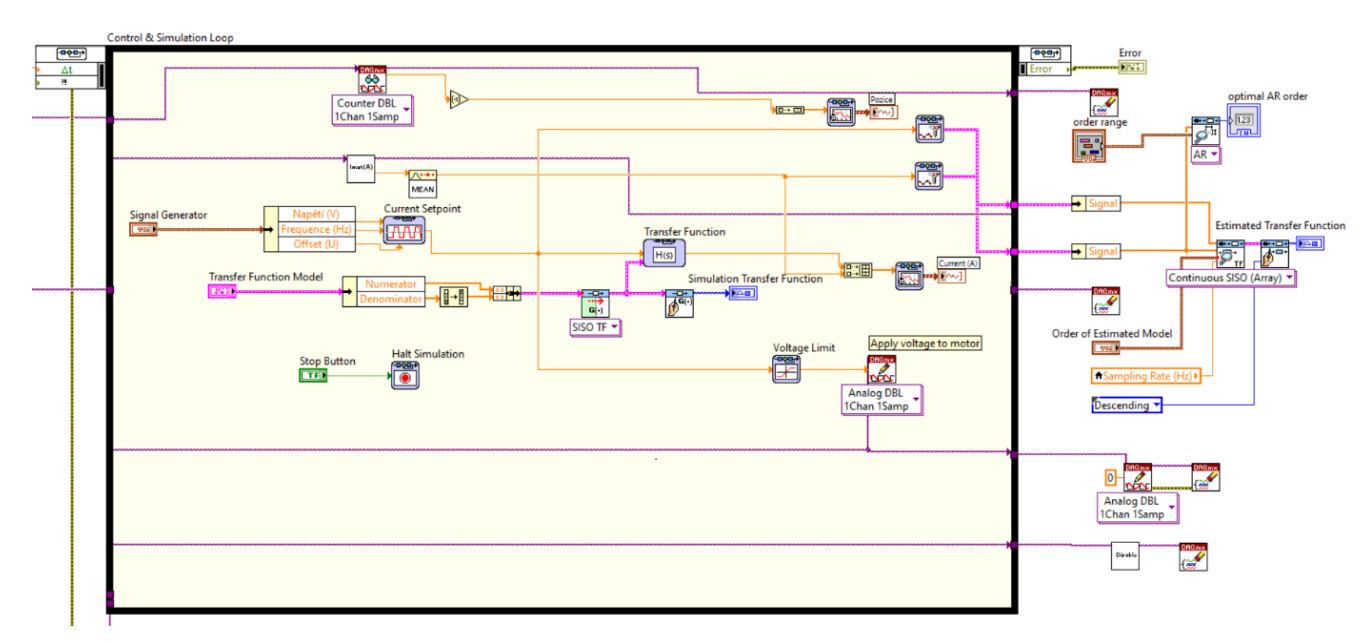

Obr. 6.4 – Program pro identifikaci obrazového přenosu motoru

#### <span id="page-46-1"></span>**5.6.2 Matematický model VTOL**

Nakonec se identifikoval obrazový přenos systému VTOL. Vznikl obrazový přenos druhého řádu, který popisuje odezvu v podobě náklonu na vstupní veličinu v podobě proudu. Vytvořený program na obr. 6.5 identifikoval obrazový přenos systému VTOL jako soustavu druhého řádu a vypadá následovně

$$
G(s) = \frac{219,002}{0,264626s^2 + 0,294888s + 1}.
$$
\n
$$
V \text{ysledný stavový popis je}
$$
\n(6.3)

$$
x'(t) = \begin{bmatrix} -1.11 & -1.89 \\ 2 & 0 \end{bmatrix} x(t) + \begin{bmatrix} 0.5 \\ 0 \end{bmatrix} u(t),
$$
  
y(t) = \begin{bmatrix} 0 & 827.59 \end{bmatrix} x(t). (6.4)

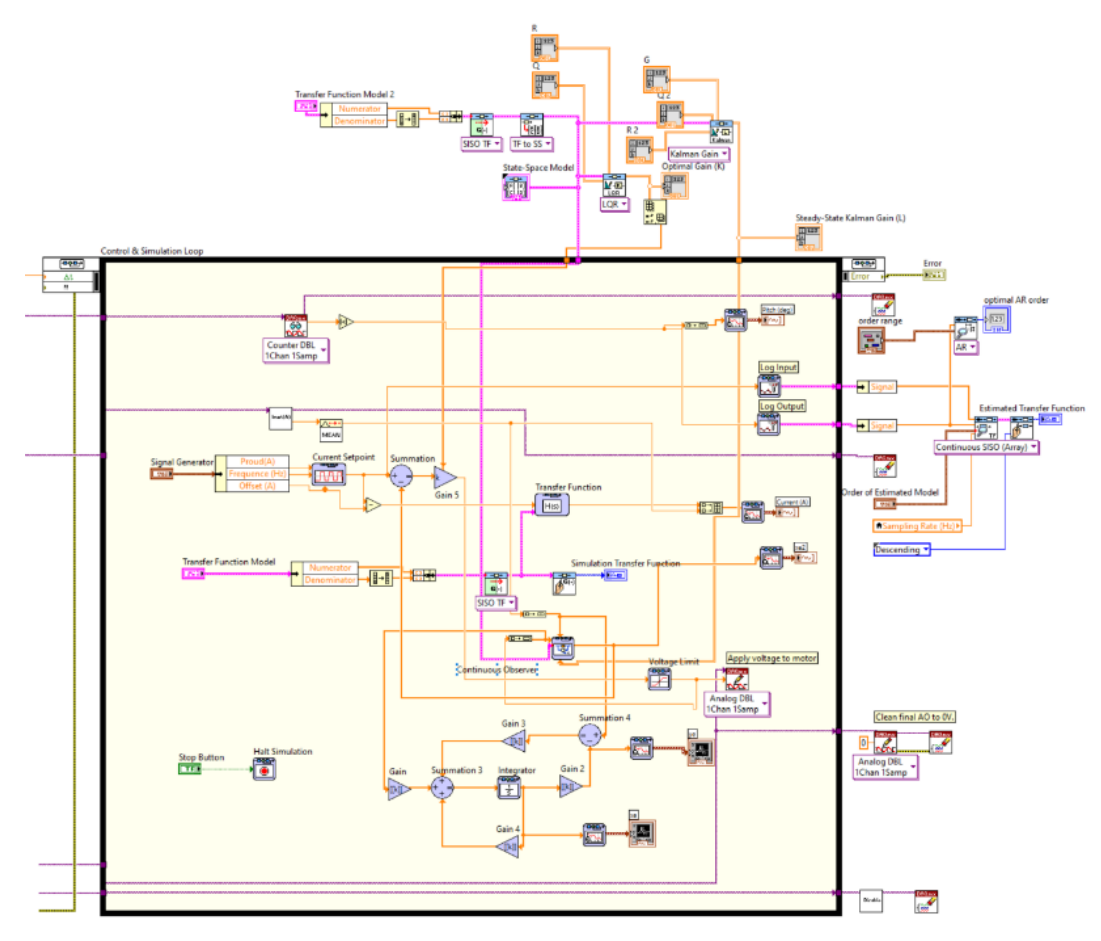

Obr. 6.5 – Program pro identifikaci obrazového přenosu systému VTOL

### <span id="page-47-0"></span>**5.7 Návrh regulátorů a estimátorů**

Regulátory a estimátory pro motor a VTOL byly navrženy pomocí bloků LQR a KG.

#### <span id="page-47-1"></span>**5.7.1 Návrh regulátoru a estimátoru pro motor**

Program pro návrh regulátoru, estimátoru a jejich aplikace je na obr. 6.6. Kvůli trvalé regulační odchylce byla použita struktura regulátoru se zahrnutím integrační regulační odchylky. Estimátor je navržen dvěma způsoby. První je pomocí bloku COF a druhý je sestavený z blogů GF a SF. Zesílení regulátoru je získáno pomocí bloku LQR. A Kalmanovo zesílení bylo získáno pomocí bloku KG. Pro výpočet zesílení LQ regulátoru motoru byly zvoleny matice Q a R s hodnotou

 $Q = \begin{bmatrix} 0.001 & 0 \\ 0 & 100 \end{bmatrix}$  $R = [2]$ .

Výsledné zesílení regulátoru je

 $L = [0, 18 \quad 7, 07]$ .

Pro výpočet Kalmanova zesílení byly zvoleny matice

$$
Q = \begin{bmatrix} 0.001 & 0 \\ 0 & 0.001 \end{bmatrix},
$$
  
R = [1],  

$$
G = \begin{bmatrix} 0.001 & 0 \\ 0 & 0.001 \end{bmatrix}.
$$

Výsledné Kalmanovo zesílení je

 $K = [0,0000000131 \quad 0,0000000387]$ .

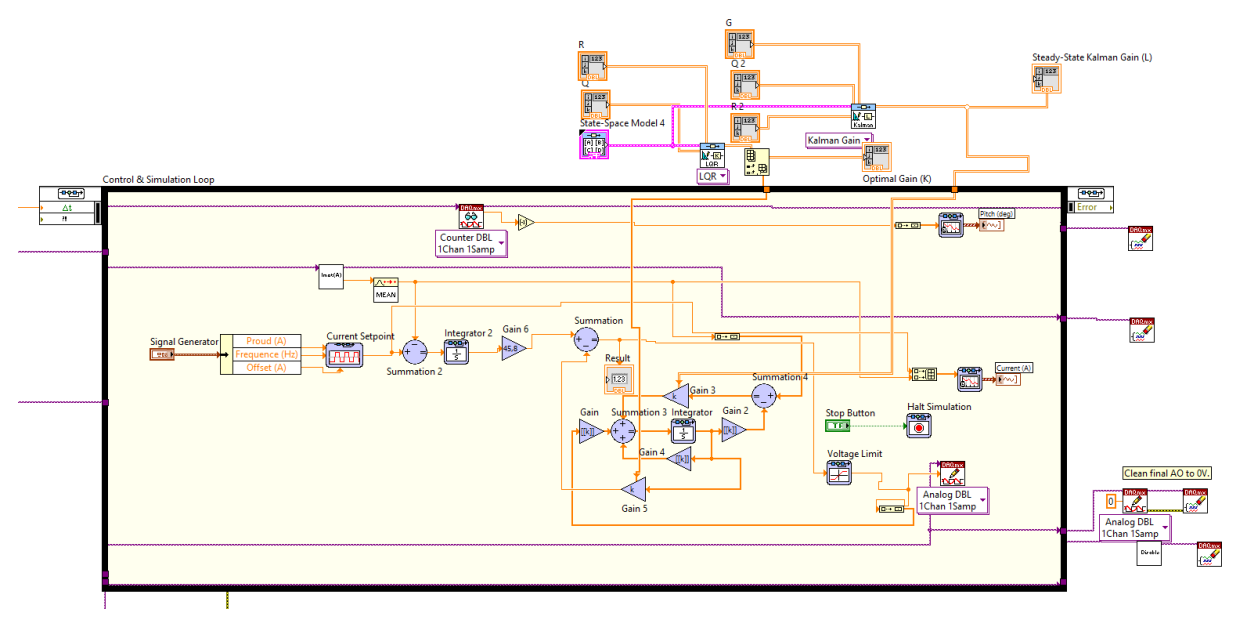

Obr. 6.6 – Program pro řízení motoru

#### <span id="page-48-0"></span>**5.7.2 Návrh regulátoru a estimátoru pro VTOL**

Program pro návrh regulátoru, estimátoru a jejich aplikace je na obr. 6.7. Estimátor je navržen třemi způsoby. První je pomocí bloku COF a druhý je sestavený z blogů GF a SF, třetí je také sestaven z bloků GF a SF, ale je redukovaného řádu. Návrh je proveden třemi způsoby, protože blok COF není vhodný pro estimování systémů vyšších řádů. Zesílení LQ regulátoru je získáno pomocí bloku LQR. A Kalmanovo zesílení bylo získáno pomocí bloku KG. Pro výpočet zesílení regulátoru systému VTOL byly zvoleny matice Q a R s hodnotou

$$
Q = \begin{bmatrix} 0.117 & 0 \\ 0 & 0.117 \end{bmatrix},
$$
  
\nR = [10].  
\nVýsledné zesílení regulátoru je  
\nL = [0,005 0,002].  
\nPro výpočet Kalmanova zesílení byly zvoleny matice  
\n
$$
Q = \begin{bmatrix} 0.001 & 0 \\ 0 & 0.001 \end{bmatrix},
$$
  
\nR = [1],  
\n
$$
G = \begin{bmatrix} 0.001 & 0 \\ 0 & 0.001 \end{bmatrix}.
$$
  
\nVýsledné Kalmanovo zesílení je

 $K = [-0,0001 \quad 0,0007]$ .

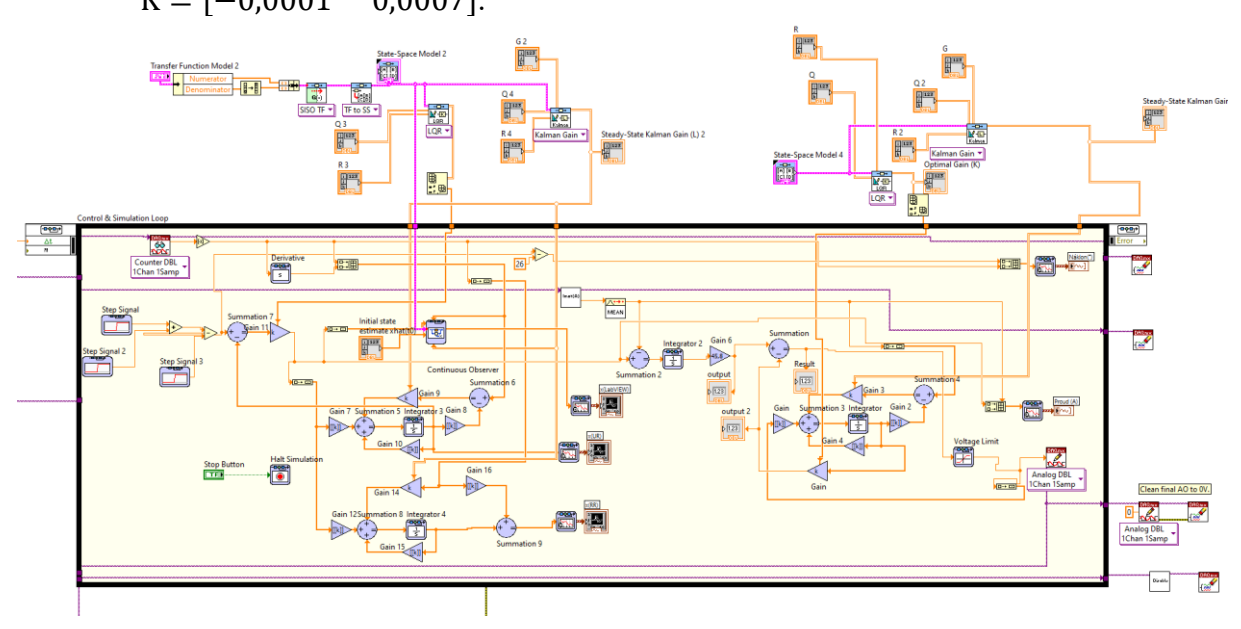

Obr. 6.7 – Program pro řízení systému VTOL

#### <span id="page-49-0"></span>**5.7.3 Simulace systému VTOL**

Na obr.6.8 je program pro simulaci chování systému VTOL, simulace byla vytvořena pomocí stavových popisů získaných při identifikaci. Pro simulaci jednotlivých částí systému byl použit blok State-Space Function.

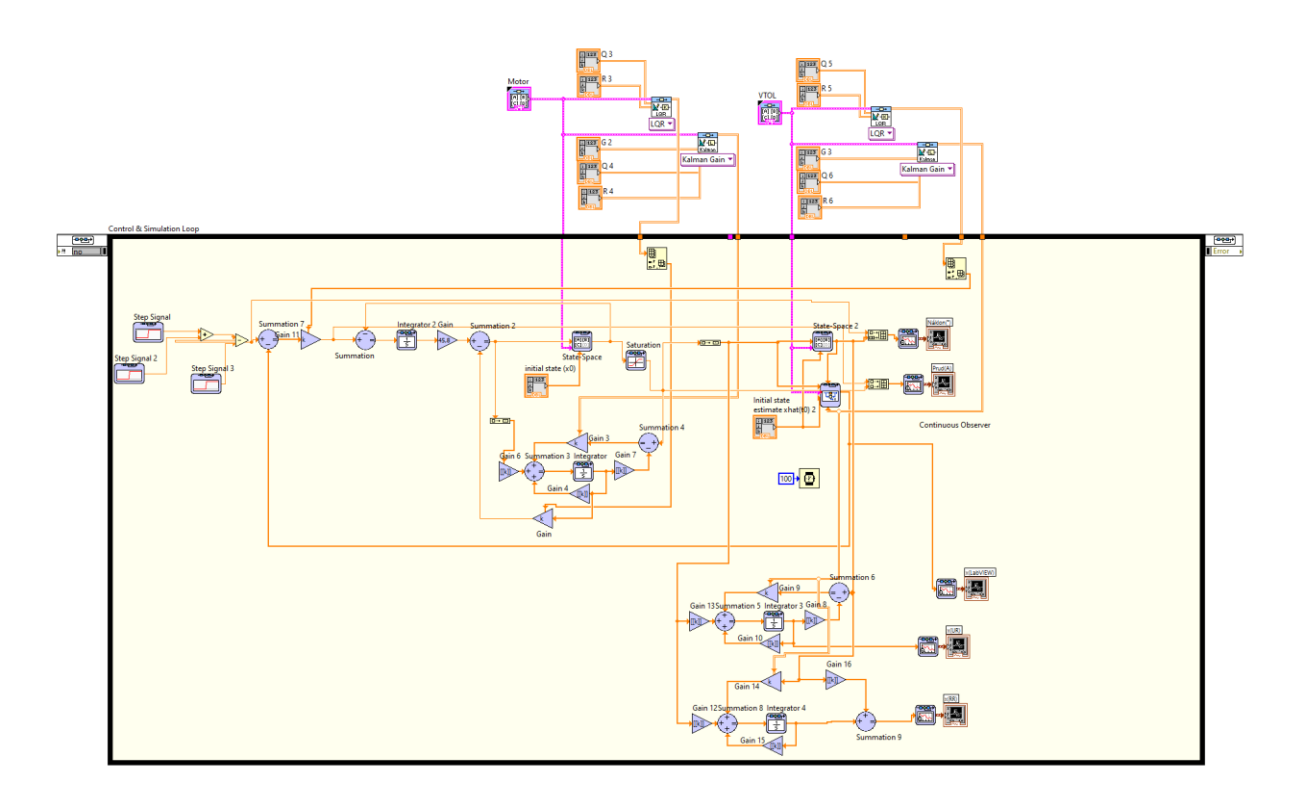

Obr. 6.8 – Program pro simulaci řízení systému VTOL

# <span id="page-50-0"></span>**5.8 Výsledky řízení reálného systému a simulace systému VTOL**

V této části jsou zobrazeny výsledky regulačních pochodů reálného systému a simulace a estimované stavy systému.

#### <span id="page-50-1"></span>**5.8.4 Regulace náklonu systému VTOL**

Na obr. 6.9 je zobrazen regulační pochod reálného systému. Z průběhu lze usoudit, že systém není lineární. Regulátor dokáže řídit systém do vodorovné pozice, která odpovídá hodnotě nula. Avšak už při skoku na pět stupňů má systém značnou odchylku. Na obr. 6.10 je zobrazen regulační pochod v simulaci.

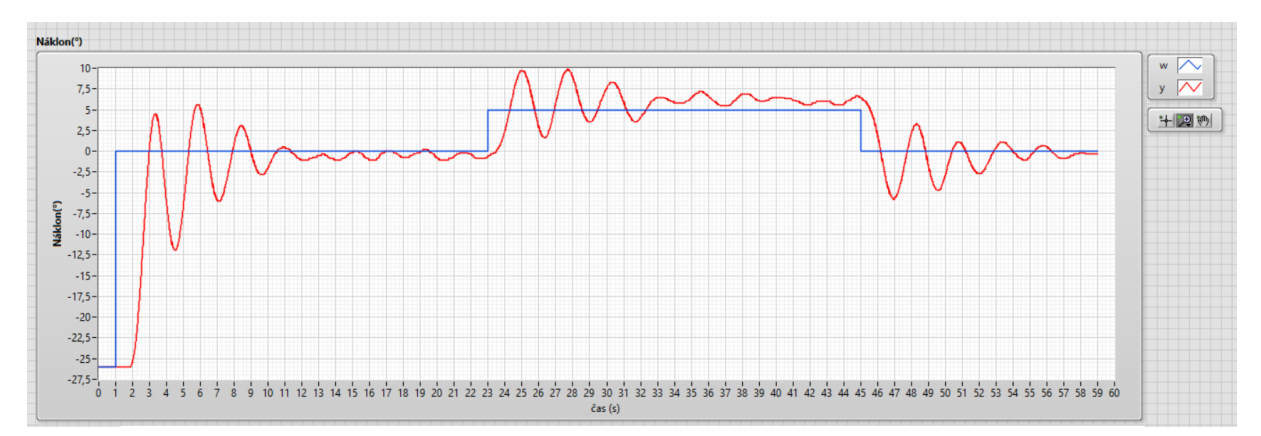

Obr. 6.9 – Náklon reálného systému VTOL

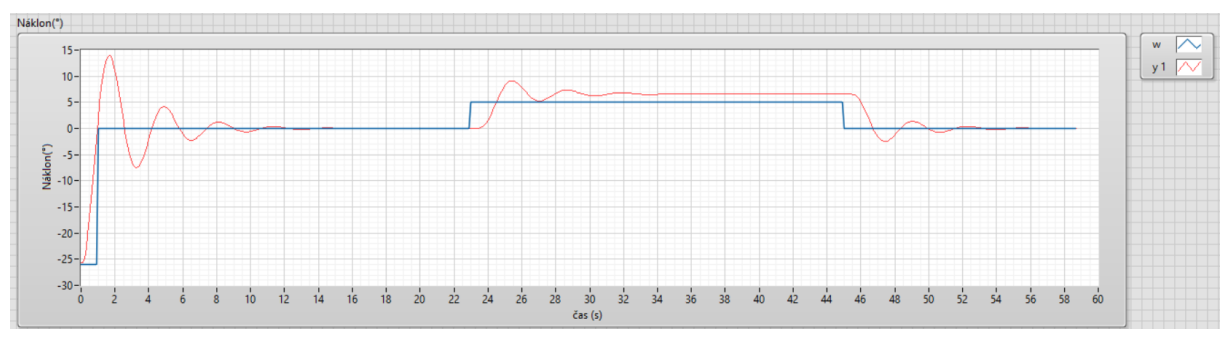

Obr. 6.10 – Náklon systému v simulaci

# <span id="page-51-0"></span>**5.8.5 Estimace stavů systému**

Na obr. 6.11 jsou zobrazeny stavy reálného systému estimované vlastním zapojením estimátoru úplného řádu. Pro použití tohoto estimátoru bylo nutné vypočítat pomocí bloku derivace stav rychlosti. Na obr. 6.12 jsou stavy, které byly estimované při simulaci.

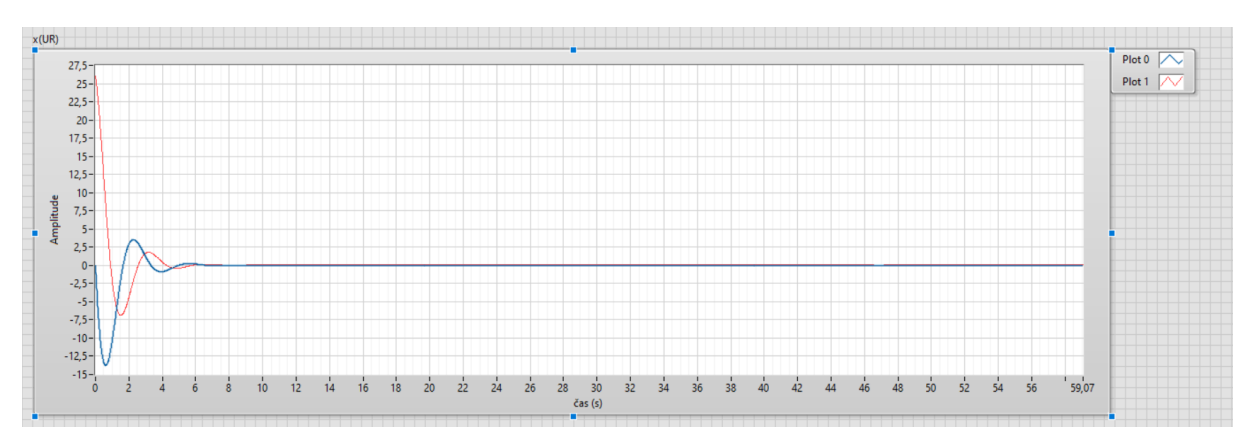

Obr. 6.11 – Stavy reálného systému, vlastní estimátor úplného řádu

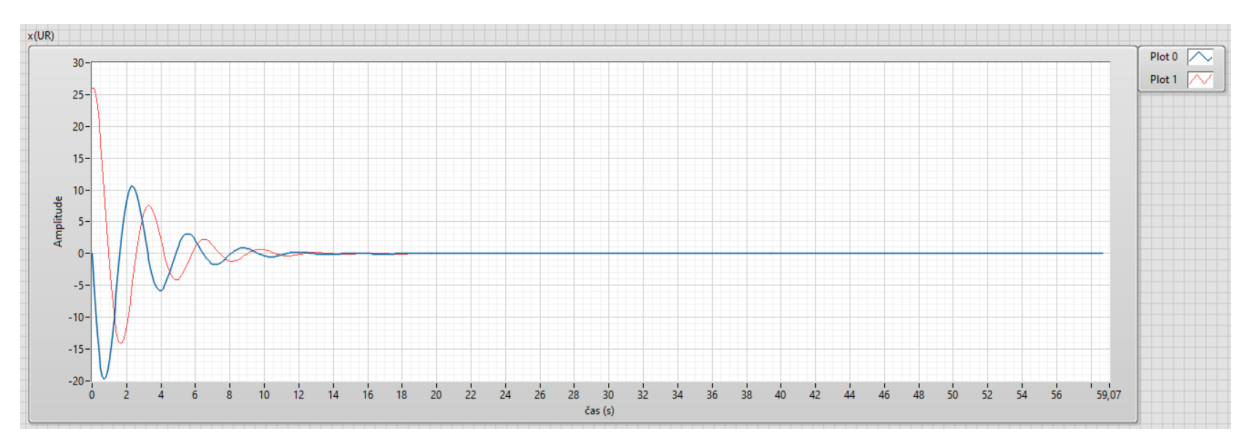

Obr. 6.12 – Stavy systému v simulaci, vlastní estimátor úplného řádu

Na obr. 6.13 jsou zobrazeny stavy reálného systému estimované pomocí vlastního zapojení estimátoru redukovaného řádu. Na obr. 6.14 jsou zobrazeny stavy systému v simulaci estimované pomocí vlastního zapojení estimátoru redukovaného řádu

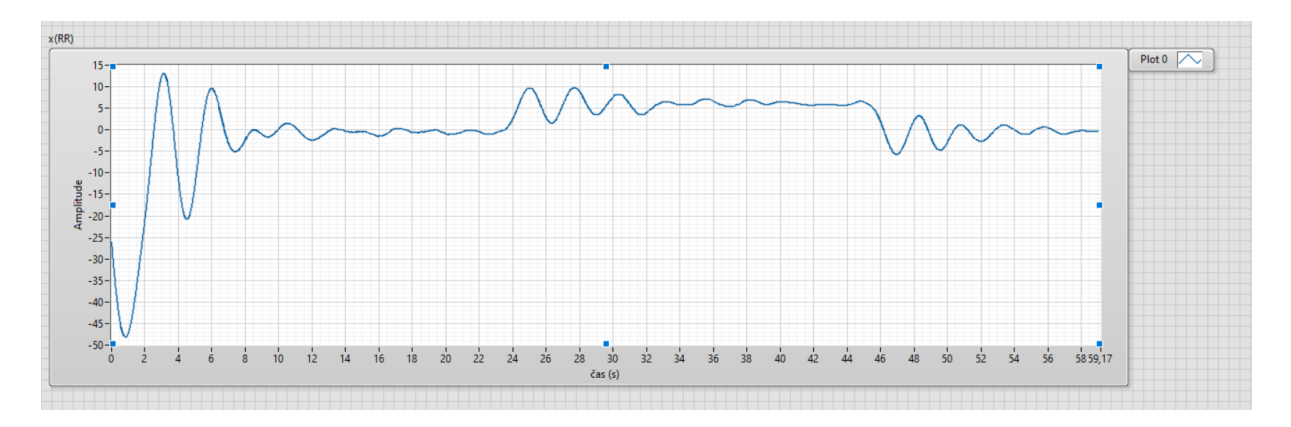

Obr. 6.13 – Stav reálného systému, vlastní estimátor redukovaného řádu

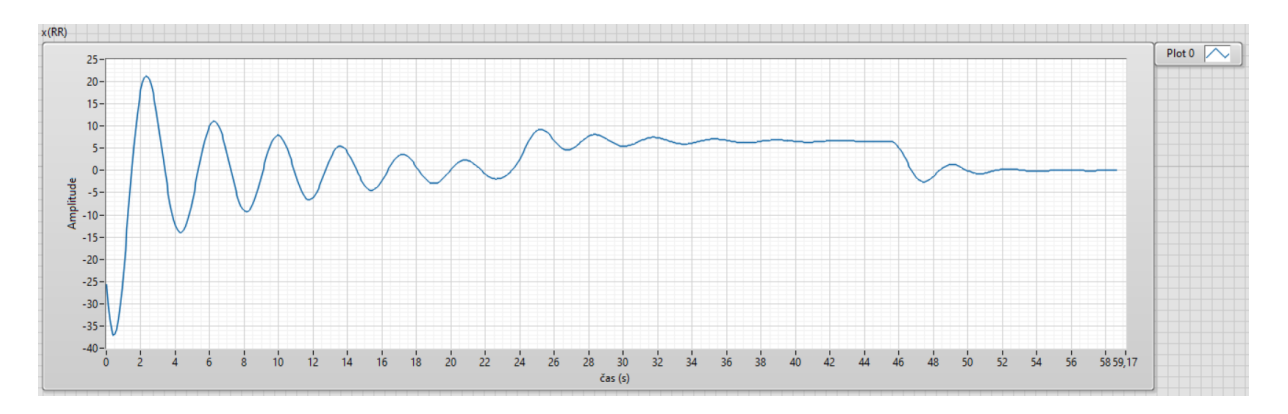

Obr. 6.14 – Stav systému v simulaci, vlastní estimátor redukovaného řádu

# <span id="page-54-0"></span>**6 ZÁVĚR**

Stavového řízení systémů QNET 2.0 ROTARY PENDULUM a QNET 2.0 VTOL, bylo realizováno v programovacím prostředí LabVIEW.

Byly vytvořeny programy pro návrh a realizaci stavové regulace. Regulátory byly vytvořeny pomocí nástrojů GF a SF, z modulu Control and Simulation. Jejich zesílení bylo vypočítáno pomocí nástroje LQR. Do regulátor vnitřní smyčky systému VTOL musel být zahrnut integrál regulační odchylky. Funkčnost regulátorů byla ověřena na reálných soustavách.

Součástí byly také stavové estimátory. Použily se tři typy estimátorů, jako první typ estimátoru byl použit nástroj COF. Druhý typ byl estimátor úplného řádu, realizovaný pomocí nástrojů GF a SF. Třetí typ byl estimátor redukovaného řádu, který byl realizovaný pomocí stejných nástrojů jako estimátor úplného řádu. Průběhy estimovaných stavů se následovně porovnávaly. Z porovnání průběhů se dalo zjistit, které z nich jsou pro estimaci dané soustavy nejvhodnější.

U soustavy VTOL se provedla identifikace vnitřní a vnější smyčky. Ta se realizovala pomocí knihovny System Identification. Získané matematické modely se následně převedly na stavové popisy. Díky tomu bylo možné navrhnout stavové regulátory a estimátory.

V programovacím prostředí LabVIEW byly také vytvořeny simulace daných systému. Výsledky simulovaných regulačních pochodů a simulovaných stavů byly poté porovnány s reálnými.

# <span id="page-55-0"></span>**POUŽITÁ LITERATURA**

Mucha, David, 2017. *Stavová regulace soustavy motor-generátor.* Pardubice, Diplomová práce. Univerzita Pardubice, Fakulta elektrotechniky a informatiky, Katedra řízení procesů

MODRLÁK, Osvald. 2004. *Základy analýzy a syntézy ve stavovém prostoru* [online]. [cit. 21. 5. 2023]. Dostupné z: [http://vincenzo.servegame.com/upload/killer/tar2\\_zas.pdf](http://vincenzo.servegame.com/upload/killer/tar2_zas.pdf)

- VLACH, Jaroslav, Josef HAVLÍČEK a Viktrorie VLACHOVÁ. *Začínáme s LabVIEW*. Praha: BEN – technická literatura, 2008. ISBN 978-80-7300-245-9.
- NATIONAL INSTRUMENTS, 2014. *Quanser QNET VTOL Board 2.0 for NI ELVIS II/II+*  [online]*.* [cit. 2023-05-24]. Dostupné z: [https://www.ni.com/cs-cz/support/model.quanser](https://eur02.safelinks.protection.outlook.com/?url=https%3A%2F%2Fwww.ni.com%2Fcs-cz%2Fsupport%2Fmodel.quanser-qnet-vtol-board-2-0-for-ni-elvis-ii-ii-.html&data=05%7C01%7Czdenek.balan%40student.upce.cz%7C62dc926beae049af793308db5c4879c0%7C49307c8db7bd42d1957063cbd63caf1b%7C0%7C0%7C638205238583718685%7CUnknown%7CTWFpbGZsb3d8eyJWIjoiMC4wLjAwMDAiLCJQIjoiV2luMzIiLCJBTiI6Ik1haWwiLCJXVCI6Mn0%3D%7C3000%7C%7C%7C&sdata=ssT3isWfrjUHAlDtikYVEOQhQVtw0j8fd8KKENj4MeI%3D&reserved=0)[qnet-vtol-board-2-0-for-ni-elvis-ii-ii-.html](https://eur02.safelinks.protection.outlook.com/?url=https%3A%2F%2Fwww.ni.com%2Fcs-cz%2Fsupport%2Fmodel.quanser-qnet-vtol-board-2-0-for-ni-elvis-ii-ii-.html&data=05%7C01%7Czdenek.balan%40student.upce.cz%7C62dc926beae049af793308db5c4879c0%7C49307c8db7bd42d1957063cbd63caf1b%7C0%7C0%7C638205238583718685%7CUnknown%7CTWFpbGZsb3d8eyJWIjoiMC4wLjAwMDAiLCJQIjoiV2luMzIiLCJBTiI6Ik1haWwiLCJXVCI6Mn0%3D%7C3000%7C%7C%7C&sdata=ssT3isWfrjUHAlDtikYVEOQhQVtw0j8fd8KKENj4MeI%3D&reserved=0)
- NATIONAL INSTRUMENTS, 2023a. *Control & Simulation Loop* [online]. [cit. 2023-05-24]. Dostupné z: [https://www.ni.com/docs/en-US/bundle/labview-control-design-and](https://eur02.safelinks.protection.outlook.com/?url=https%3A%2F%2Fwww.ni.com%2Fdocs%2Fen-US%2Fbundle%2Flabview-control-design-and-simulation-module%2Fpage%2Flvsim%2Fsim_simulation_loop.html&data=05%7C01%7Czdenek.balan%40student.upce.cz%7C62dc926beae049af793308db5c4879c0%7C49307c8db7bd42d1957063cbd63caf1b%7C0%7C0%7C638205238583718685%7CUnknown%7CTWFpbGZsb3d8eyJWIjoiMC4wLjAwMDAiLCJQIjoiV2luMzIiLCJBTiI6Ik1haWwiLCJXVCI6Mn0%3D%7C3000%7C%7C%7C&sdata=Xnm6DSybXp5Y%2B5P334VS5r3Wil6kzBuf4xQU54ZPlF0%3D&reserved=0)[simulation-module/page/lvsim/sim\\_simulation\\_loop.html](https://eur02.safelinks.protection.outlook.com/?url=https%3A%2F%2Fwww.ni.com%2Fdocs%2Fen-US%2Fbundle%2Flabview-control-design-and-simulation-module%2Fpage%2Flvsim%2Fsim_simulation_loop.html&data=05%7C01%7Czdenek.balan%40student.upce.cz%7C62dc926beae049af793308db5c4879c0%7C49307c8db7bd42d1957063cbd63caf1b%7C0%7C0%7C638205238583718685%7CUnknown%7CTWFpbGZsb3d8eyJWIjoiMC4wLjAwMDAiLCJQIjoiV2luMzIiLCJBTiI6Ik1haWwiLCJXVCI6Mn0%3D%7C3000%7C%7C%7C&sdata=Xnm6DSybXp5Y%2B5P334VS5r3Wil6kzBuf4xQU54ZPlF0%3D&reserved=0)
- NATIONAL INSTRUMENTS, 2023d. *LabVIEW Control Design and Simulation Module*  [online]. [cit. 2023-05-24]. Dostupné z: [https://zone.ni.com/reference/en-XX/help/371894J-](https://eur02.safelinks.protection.outlook.com/?url=https%3A%2F%2Fzone.ni.com%2Freference%2Fen-XX%2Fhelp%2F371894J-1%2Flvsimconcepts%2Fsim_c_ctrl_dsgn%2F&data=05%7C01%7Czdenek.balan%40student.upce.cz%7C62dc926beae049af793308db5c4879c0%7C49307c8db7bd42d1957063cbd63caf1b%7C0%7C0%7C638205238583718685%7CUnknown%7CTWFpbGZsb3d8eyJWIjoiMC4wLjAwMDAiLCJQIjoiV2luMzIiLCJBTiI6Ik1haWwiLCJXVCI6Mn0%3D%7C3000%7C%7C%7C&sdata=G7u%2BSOpgkcbFtQwGMlxKr07oEyY%2F3aSwgqBgRSTQYgk%3D&reserved=0)[1/lvsimconcepts/sim\\_c\\_ctrl\\_dsgn/](https://eur02.safelinks.protection.outlook.com/?url=https%3A%2F%2Fzone.ni.com%2Freference%2Fen-XX%2Fhelp%2F371894J-1%2Flvsimconcepts%2Fsim_c_ctrl_dsgn%2F&data=05%7C01%7Czdenek.balan%40student.upce.cz%7C62dc926beae049af793308db5c4879c0%7C49307c8db7bd42d1957063cbd63caf1b%7C0%7C0%7C638205238583718685%7CUnknown%7CTWFpbGZsb3d8eyJWIjoiMC4wLjAwMDAiLCJQIjoiV2luMzIiLCJBTiI6Ik1haWwiLCJXVCI6Mn0%3D%7C3000%7C%7C%7C&sdata=G7u%2BSOpgkcbFtQwGMlxKr07oEyY%2F3aSwgqBgRSTQYgk%3D&reserved=0)
- NATIONAL INSTRUMENTS. *Labs for the Quanser QNET Rotary Inverted Pendulum* [online]. [cit. 2023-05-25]. Dostupné z: *[https://education.ni.com/teach/resources/237/labs](https://education.ni.com/teach/resources/237/labs-for-the-quanser-qnet-rotary-inverted-pendulum)[for-the-quanser-qnet-rotary-inverted-pendulum](https://education.ni.com/teach/resources/237/labs-for-the-quanser-qnet-rotary-inverted-pendulum)*

# <span id="page-56-0"></span>**PŘÍLOHY**

**A – CD**

**Příloha A**

# **Příloha k bakalářské práci**

Řízení dynamických systémů s využitím LabVIEW Zdeněk Balán

**CD**

# **OBSAH**

- 1. Text bakalářské práce ve formátu PDF
- 2. Aplikace pro stavové řízení zadaných soustav ve formátu VI
- 3. Návod k soustavě QNET 2.0 ROTARY PENDULUM
- 4. Návod k soustavě QNET 2.0 VTOL